# **ABB Drives**

**User's Manual ControlNet Adapter Module RCNA-01**

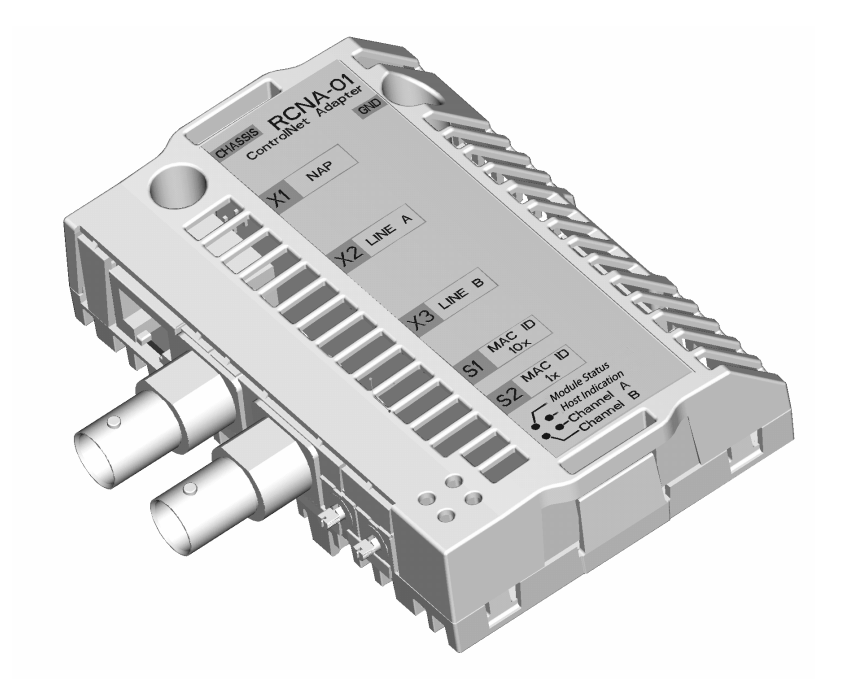

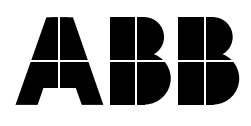

# ControlNet Adapter Module RCNA-01

**Userís Manual**

3AFE64506005 Rev B EN EFFECTIVE: 21.10.2008

© 2008 ABB Oy. All Rights Reserved.

#### <span id="page-4-1"></span><span id="page-4-0"></span>**Overview**

This chapter states the general safety instructions that must be followed when installing and operating the RCNA-01 ControlNet Adapter module.

The material in this chapter must be studied before attempting any work on the unit.

In addition to the safety instructions given below, read the complete safety instructions of the specific drive you are working on.

#### <span id="page-4-2"></span>**General safety instructions**

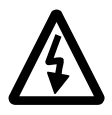

**WARNING!** All electrical installation and maintenance work on the drive should be carried out by qualified electricians.

The drive and adjoining equipment must be properly earthed.

Do not attempt any work on a powered drive. After switching off the mains, always allow the intermediate circuit capacitors to discharge for 5 minutes before working on the frequency converter, the motor or the motor cable. It is good practice to check (with a voltage indicating instrument) that the drive is in fact discharged before beginning work.

The motor cable terminals of the drive are at a dangerously high voltage when mains power is applied, regardless of motor operation.

There can be dangerous voltages inside the drive from external control circuits even when the drive mains power is shut off. Exercise appropriate care when working on the unit. Neglecting these instructions can cause physical injury or death.

# <span id="page-6-0"></span>**Table of contents**

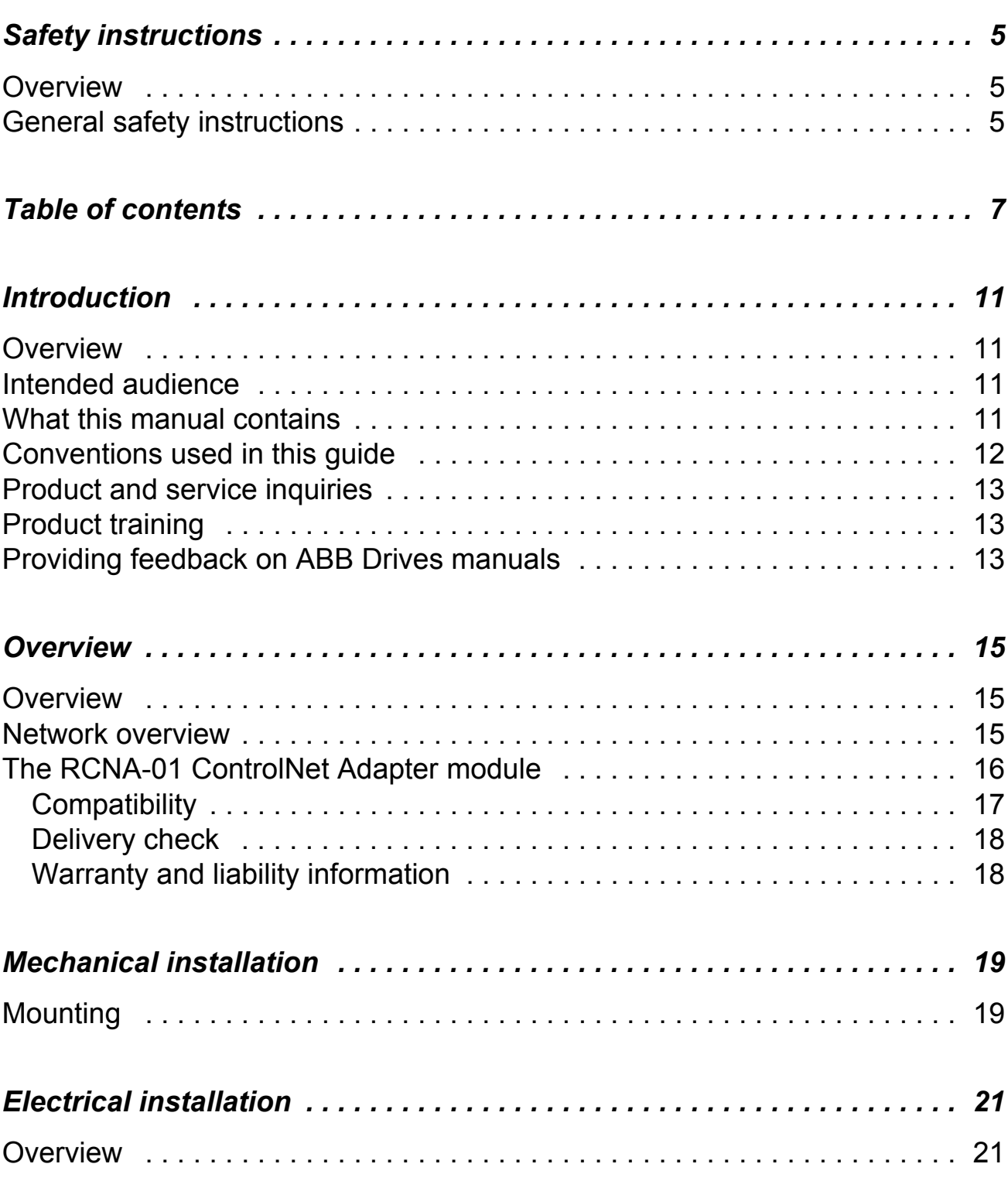

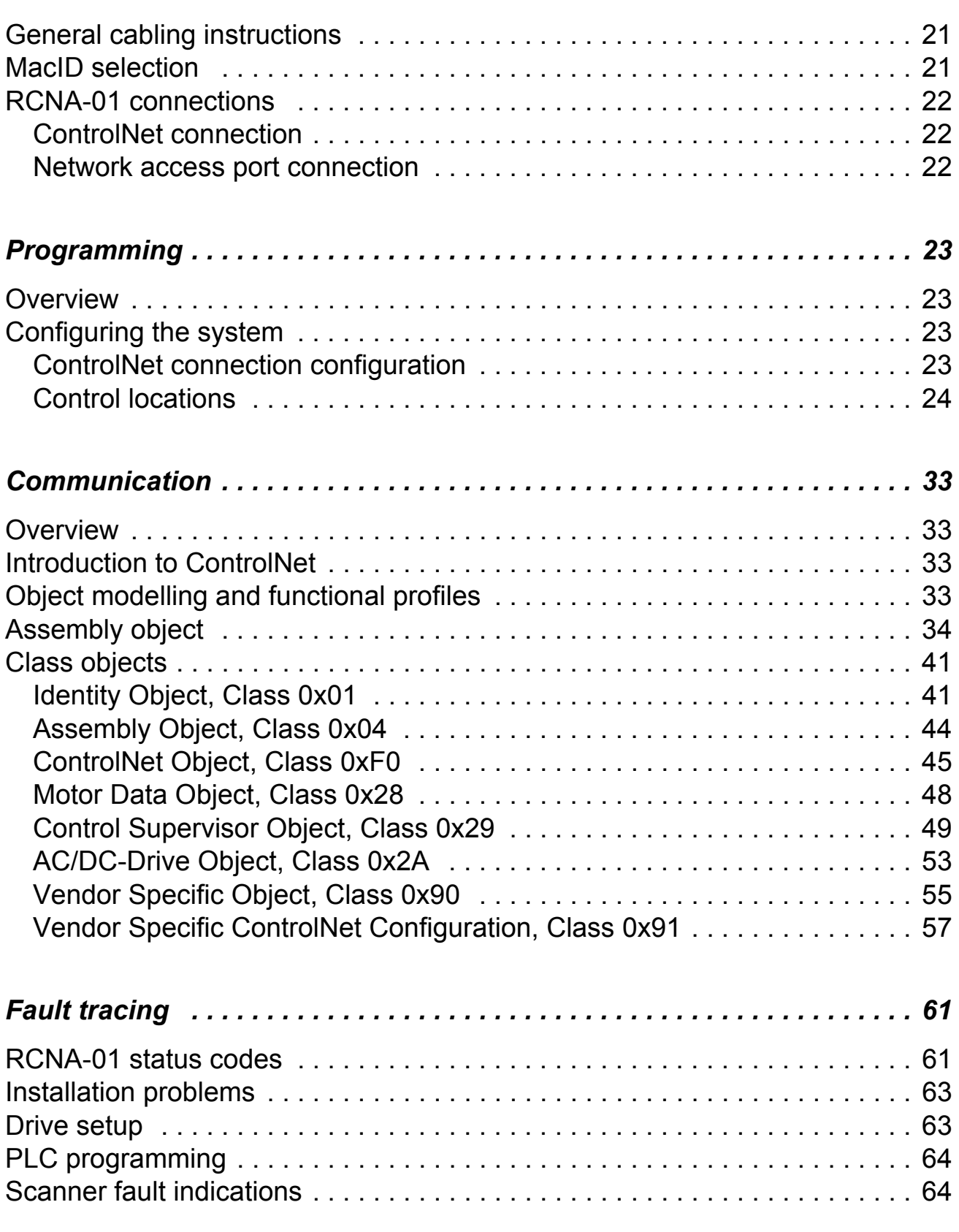

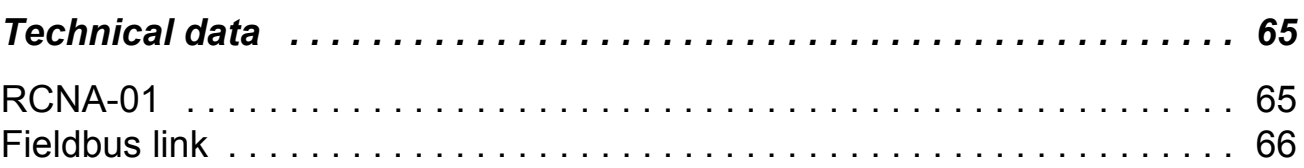

*10*

# <span id="page-10-0"></span>**Introduction**

#### <span id="page-10-1"></span>**Overview**

This chapter contains a description of the *Userís Manual* for the RCNA-01 ControlNet Adapter module.

#### <span id="page-10-2"></span>**Intended audience**

The guide is intended for the people who are responsible for installing, commissioning and using a ControlNet Adapter module with an ABB drive. The reader is expected to have a basic knowledge of electrical fundamentals, electrical wiring practices, the drive, the use of the drive control panel, and the ControlNet protocol.

#### <span id="page-10-3"></span>**What this manual contains**

The installation and start-up of the RCNA-01 ControlNet Adapter module are introduced in this manual.

It is assumed that the drive is installed and ready to operate before starting the installation of the adapter module. For more information on the installation and start-up procedures of the drive, please refer to its user documentation.

*Safety instructions* are featured in the first few pages of this guide.

*Introduction* contains a short description of the quide.

*Overview* contains a short description of the ControlNet protocol and the RCNA-01 ControlNet Adapter module, a delivery checklist and information on the manufacturer's warranty.

*Mechanical installation* contains placing and mounting instructions for the module.

*Electrical installation* contains wiring, earthing and node address setting instructions.

*Programming* explains how to program the drive before the communication through the adapter module can be started.

*Communication* contains a description of the ControlNet functionality supported by the RCNA-01.

*Fault tracing* describes how to diagnose the ControlNet connection during installation, commissioning, and normal operation.

**Technical data** contains information on physical dimensions, configurable settings and connectors of the module and a specification of the fieldbus link.

# <span id="page-11-0"></span>**Conventions used in this guide**

#### *Communication Module*

Communication Module is a name for a device (e.g. a fieldbus adapter) through which the drive is connected to an external serial communication network (e.g. a fieldbus). The communication with the communication module is activated by a drive parameter.

#### *Data Words*

The Control Word (sometimes called the Command Word) and the Status Word, References and Actual Values (see chapter *[Communication](#page-32-4))* are types of data words; the contents of some data words are user-definable. For information, see the drive documentation.

#### *Input*

In this manual, the word 'input' is used to describe data flow to the ControlNet Scanner.

#### *MacID*

Every node on ControlNet network has to have a unique identifier. This node number is called MAC ID (Media Access Control Identification).

The RCNA-01 Adapter module is one of the optional fieldbus adapter modules available for ABB drives. The RCNA-01 is a device through which an ABB drive is connected to a ControlNet serial communication bus.

#### *Output*

In this manual, the word 'output' is used to describe data flow from the ControlNet Scanner.

## *Parameter*

A parameter is an operating instruction for the drive. Parameters can be read and programmed with the drive control panel, or through the RCNA-01 module.

# <span id="page-12-0"></span>**Product and service inquiries**

Address any inquiries about the product to your local ABB representative, quoting the type code and serial number of the unit in question. A listing of ABB sales, support and service contacts can be found by navigating to www.abb.com/drives and selecting *Sales, Support and Service network*.

# <span id="page-12-1"></span>**Product training**

For information on ABB product training, navigate to www.abb.com/drives and select *Training courses*.

## <span id="page-12-2"></span>**Providing feedback on ABB Drives manuals**

Your comments on our manuals are welcome. Go to www.abb.com/drives and select *Document Library – Manuals feedback form (LV AC drives)*.

*14*

# <span id="page-14-0"></span>**Overview**

#### <span id="page-14-1"></span>**Overview**

This chapter contains a short description of ControlNet network, the RCNA-01 Adapter module, a delivery checklist, and warranty information.

Further information can be obtained from *www.controlnet.org*.

#### <span id="page-14-2"></span>**Network overview**

The media for the fieldbus is a RG-6 quad shielded cable or fibre with support for media redundancy. The RCNA-01 Adapter module supports only RG-6 quad shielded cable (coax) for the bus connection. ControlNet is flexible in topology options (bus, tree, star) to meet various application needs. The fieldbus speed is 5 Mbits/s.

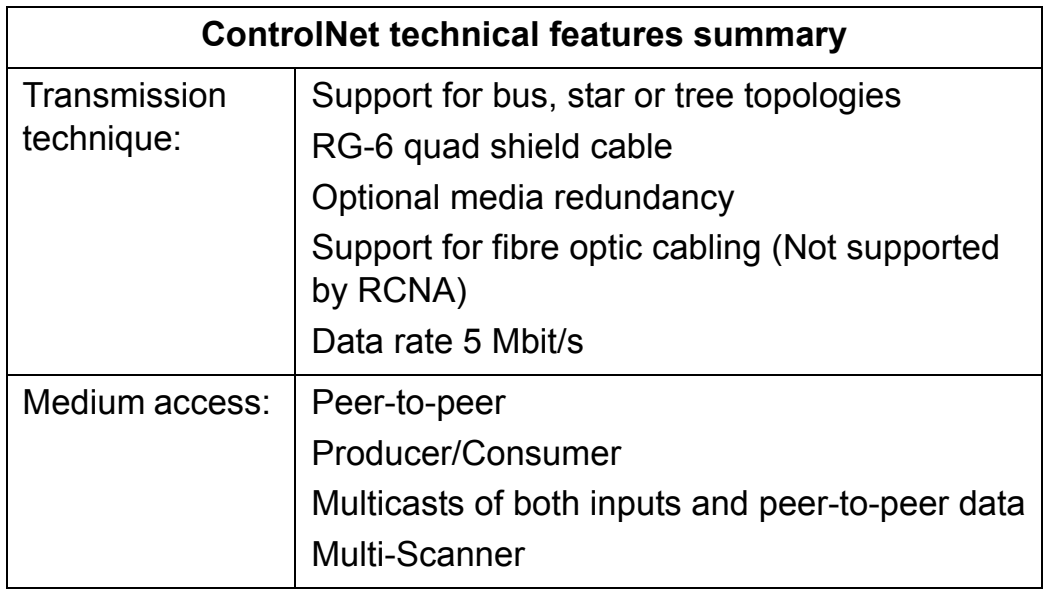

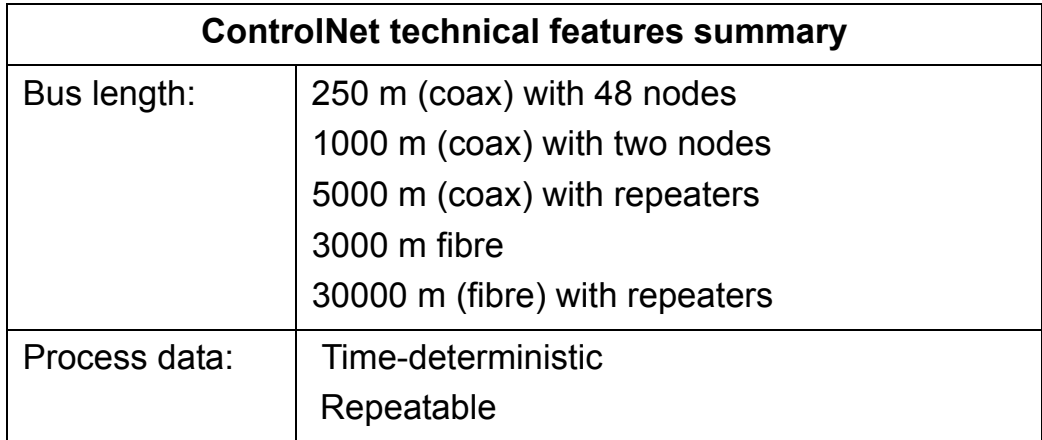

## <span id="page-15-0"></span>**The RCNA-01 ControlNet Adapter module**

The RCNA-01 ControlNet Adapter module can not originate connections on its own, but a scanner node can open a connection towards it. The ControlNet protocol is implemented according to the ControlNet international specification for a Communication adapter (profile number 12).

Through the RCNA-01 ControlNet Adapter module it is possible to:

- give control commands to the drive (Start, Stop, Run enable, etc.)
- feed a motor speed or torque reference to the drive
- give a process actual value or a process reference to the PID controller of the drive
- read status information and actual values from the drive
- read and write drive parameter values
- reset a drive fault.

A connection to the RCNA-01 ControlNet Adapter can be opened from a ControlNet scanner. The size of the connection can be up to 450 bytes in each direction.

MacID (Node address) is selected by two decimal rotary switches. The range is 1 to 99.

The module is equipped with two BNC contacts for connection to ControlNet. If redundant operation is desired, both connectors are used, otherwise connector A or B is used.

The module is also equipped with a NAP (Network access port) for temporary connection of configuration tools, e.g. a PC card. The minimum Network update time (NUT) of the module is 5 ms.

The adapter module is mounted into an option slot inside the drive. See the Hardware Manual of the drive for module placement options.

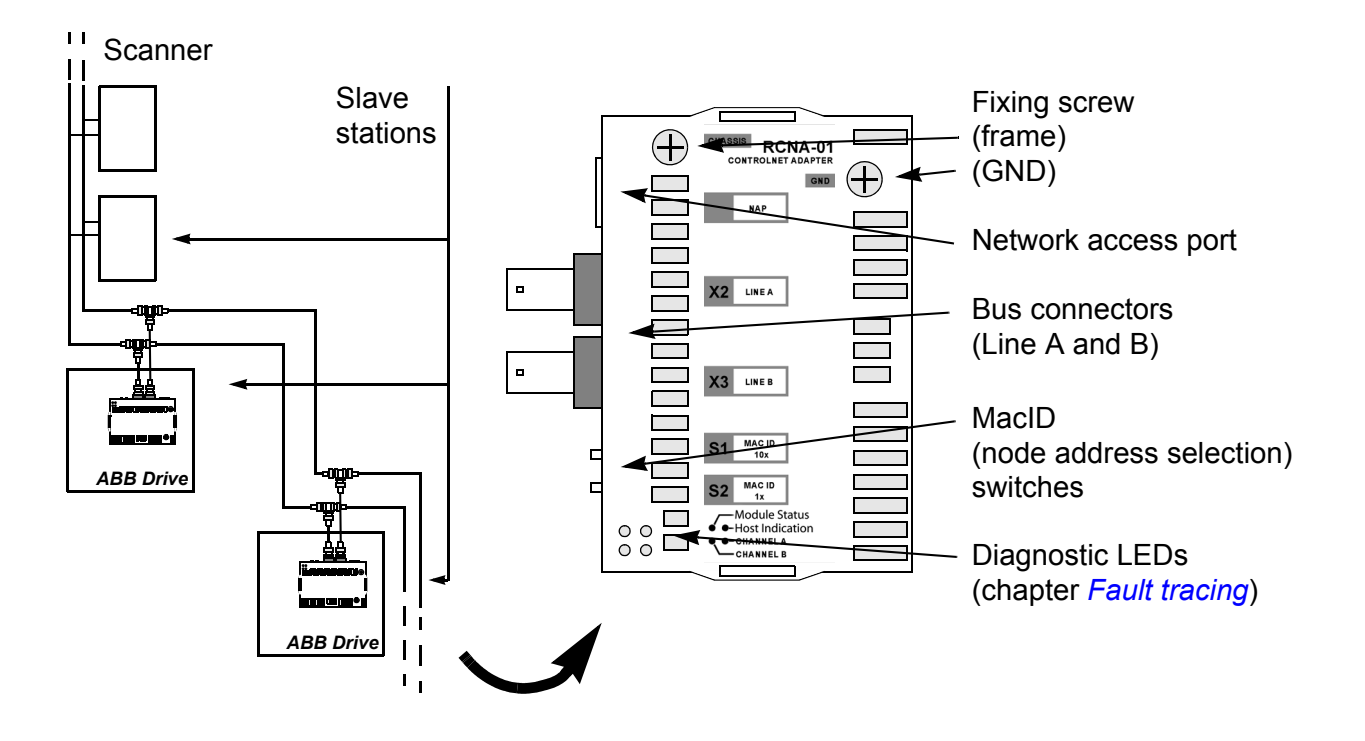

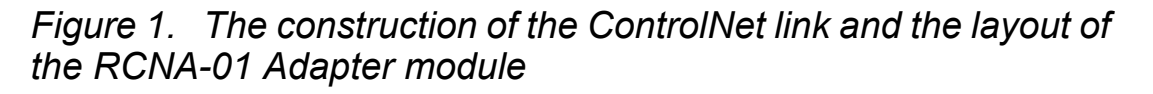

#### <span id="page-16-0"></span>**Compatibility**

The RCNA-01 is compatible with all scanners working according to the ControlNet International ControlNet specifications.

## <span id="page-17-0"></span>**Delivery check**

The option package for the RCNA-01 ControlNet Adapter module contains:

- ControlNet Adapter module, type RCNA-01
- two screws (M3x10)
- this manual.

#### <span id="page-17-1"></span>**Warranty and liability information**

The manufacturer warrants the equipment supplied against defects in design, materials and workmanship for a period of twelve (12) months after installation or twenty-four (24) months from date of manufacturing, whichever first occurs. The local ABB office or distributor may grant a warranty period different to the above and refer to local terms of liability as defined in the supply contract.

The manufacturer is not responsible for

- any costs resulting from a failure if the installation, commissioning, repair, alternation, or ambient conditions of the drive do not fulfil the requirements specified in the documentation delivered with the unit and other relevant documentation
- units subjected to misuse, negligence or accident
- units comprised of materials provided or designs stipulated by the purchaser.

In no event shall the manufacturer, its suppliers or subcontractors be liable for special, indirect, incidental or consequential damages, losses or penalties.

If you have any questions concerning your ABB drive, please contact the local distributor or ABB office. The technical data, information and specifications are valid at the time of printing. The manufacturer reserves the right to modifications without prior notice.

# <span id="page-18-2"></span><span id="page-18-0"></span>**Mechanical installation**

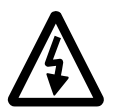

**WARNING!** Follow the safety instructions given in this manual and in the Hardware Manual*.*

# <span id="page-18-1"></span>**Mounting**

The RCNA-01 is to be inserted into its option slot inside the drive. The module is held in place with plastic retaining clips and two screws. The screws also provide the earthing of the I/O cable shield connected to the module, and interconnect the GND signals of the module and the control board of the drive.

On installation of the module, the signal and power connection to the drive is automatically made through a 34-pin connector.

Mounting procedure:

- Insert the module carefully into its position inside the drive until the retaining clips lock the module into position.
- Fasten the two screws (included) to the stand-offs.
- Set the bus termination switch of the module to the required position.

*Note:* Correct installation of the screws is essential for fulfilling the EMC requirements and for proper operation of the module.

*20*

# <span id="page-20-4"></span><span id="page-20-0"></span>**Electrical installation**

#### <span id="page-20-1"></span>**Overview**

This chapter contains:

- general cabling instructions
- instructions on setting the module node address number
- $\cdot$  instructions for connecting the module to the ControlNet bus.

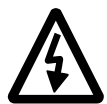

**WARNING!** Before installation, switch off the drive power supply. Wait five minutes to ensure that the capacitor bank of the drive is discharged. Switch off all dangerous voltages connected from external control circuits to the inputs and outputs of the drive.

#### <span id="page-20-2"></span>**General cabling instructions**

Bus cables are specified in chapter *[Technical data.](#page-64-2)*

Arrange the bus cables as far away from the motor cables as possible. Avoid parallel runs. Use bushings at cable entries.

#### <span id="page-20-3"></span>**MacID selection**

The MacID (Node address) is set with the two rotary decimal switches in the front of the module. The range is 1 to 99. The value is read from the switches right after completion of the initialisation procedure, and they shall not be changed during operation. If changed, a minor fault will be detected and the MacID will not change until the next power-up or the module receives a 'Fieldbus Adapter parameter refresh' command from the drive.

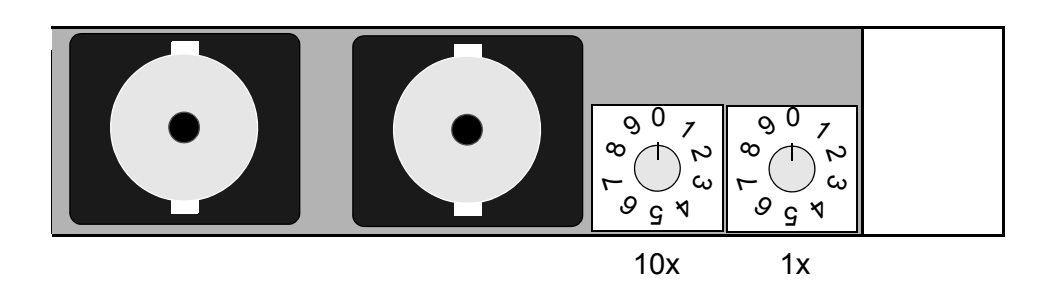

*Figure 2. Node address selection*

# <span id="page-21-1"></span><span id="page-21-0"></span>**RCNA-01 connections**

#### **ControlNet connection**

The bus cable is connected to the BNC connectors A and/or B on the RCNA-01. If redundant operation is desired, both connectors are used, otherwise connector A or B is used.

#### *ControlNet bus termination*

The ControlNet bus line must be terminated with 75 ohm resistor. See fieldbus details in chapter *[Technical data](#page-64-2)*.

#### <span id="page-21-2"></span>**Network access port connection**

The module is also equipped with a NAP (Network access port) for temporary connection of configuration tools, e.g. a PC card. The minimum Network update time (NUT) of the module is 5 ms.

#### <span id="page-22-4"></span><span id="page-22-1"></span><span id="page-22-0"></span>**Overview**

This chapter gives information on configuring the RCNA-01 ControlNet Adapter module.

#### <span id="page-22-2"></span>**Configuring the system**

After the RCNA-01 ControlNet Adapter module has been mechanically and electrically installed according to the instructions in chapters *[Mechanical installation](#page-18-2)* and *[Electrical installation](#page-20-4)*, the drive must be prepared for communication with the module and Scanner.

Please refer to the Scanner documentation for information on configuring the system for communication with the RCNA-01. Configuration (EDS) files for the RCNA-01 are available at www.abb.com.

#### <span id="page-22-3"></span>**ControlNet connection configuration**

The detailed procedure of activating the module for communication with the drive is dependent on the drive type. (Normally, a parameter must be adjusted to activate the communication. See the drive documentation.)

As communication between the drive and the RCNA-01 is established, several configuration parameters are copied to the drive. These parameters (shown in *[Table 1. The RCNA-01](#page-23-1)  [configuration parameters](#page-23-1)*) must be checked first and adjusted if necessary. The alternative selections for these parameters are discussed in more detail below the table.

*Note:* The new settings take effect only when the module is powered up or when the module receives a 'Fieldbus Adapter parameter refresh' command from the drive.

*Note:* The grouping, numbering, and adjustment procedure of parameters vary from drive to drive. See the drive documentation for information.

#### <span id="page-23-0"></span>**Control locations**

ABB drives can receive control information from multiple sources including digital inputs, analogue inputs, the drive control panel and a communication module (e.g. RCNA-01). ABB drives allow the user to separately determine the source for each type of control information (Start, Stop, Direction, Reference, Fault Reset, etc.). In order to give the fieldbus Scanner the most complete control over the drive, the communication module must be selected as source for this information. See the user documentation of the drive for information on the selection parameters.

| <b>Fieldbus</b><br>par. no. | <b>Parameter name</b>  | <b>Alternative settings</b>         | <b>Default</b><br>setting |
|-----------------------------|------------------------|-------------------------------------|---------------------------|
| 1                           | <b>MODULE TYPE*</b>    | ControlNet                          | ControlNet                |
| $\overline{2}$              | <b>Module MacID</b>    | 099                                 | 99                        |
| 3                           | Module Baud rate       | $5 = 5$ MBit/s                      | 5                         |
| $\overline{\mathbf{4}}$     | <b>HW/SW Option</b>    | $0 =$ Hardware<br>$1 =$ Software    | $\overline{0}$            |
| 5                           | <b>Stop Function</b>   | $0 =$ Ramp stop<br>$1 =$ Coast stop | $\Omega$                  |
| 6                           | <b>Output Instance</b> | 20  121                             | 20                        |
| $\overline{7}$              | Input Instance         | 70171                               | 70                        |
| 8                           | Output I/O Par 1       | 032767                              | $\Omega$                  |
| 9                           | Output I/O Par 2       | 032767                              | $\overline{0}$            |
| 10                          | Output I/O Par 3       | 032767                              | $\overline{0}$            |
| 11                          | Output I/O Par 4       | 032767                              | 0                         |

<span id="page-23-2"></span><span id="page-23-1"></span>*Table 1. The RCNA-01 configuration parameters*

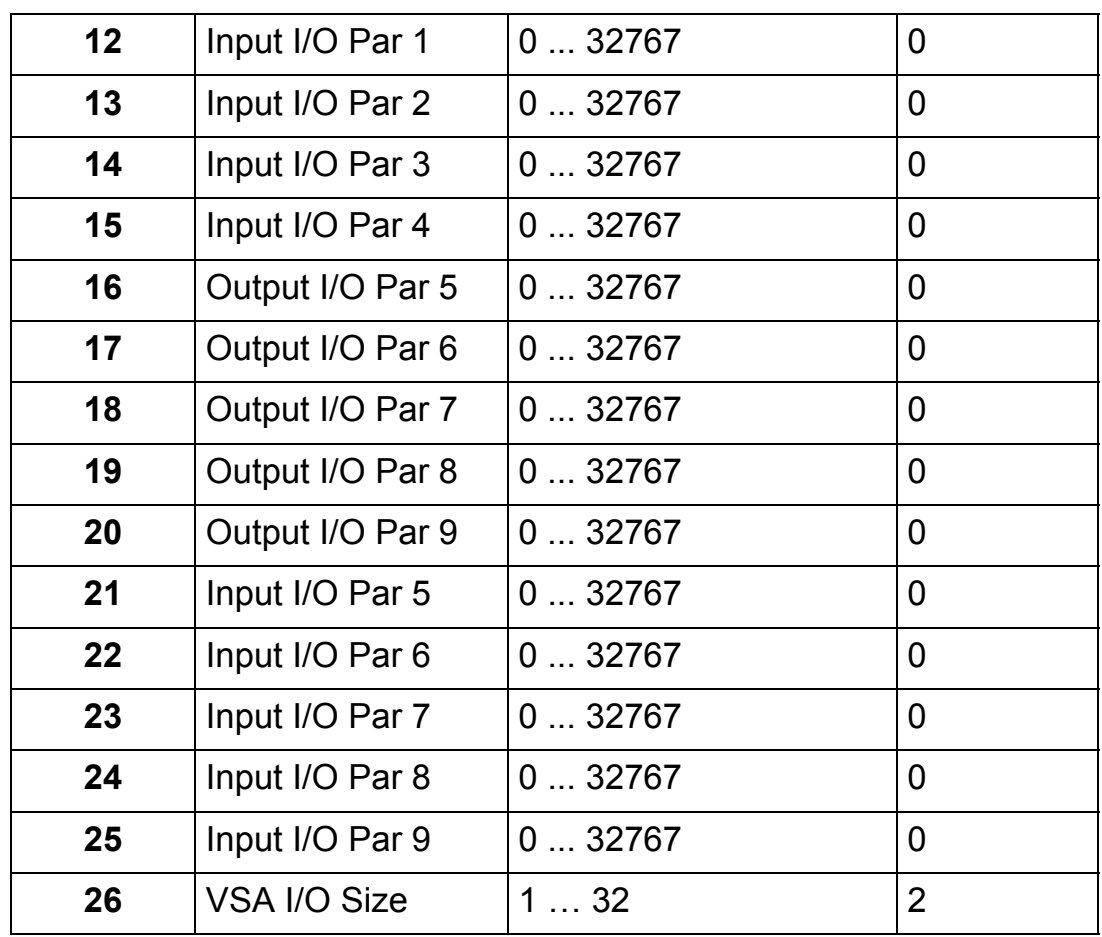

**\*** Parameter 1 (MODULE TYPE) is read-only.

*Note:* The Default values are used when the module is connected to the drive for the first time. The parameters in the fieldbus group must be set up for the current application.

## *01 MODULE TYPE*

Shows the connected communication option module type.

#### *02 Module MacID*

Selects the MAC ID for the node.

## **0** Ö **99**

On a ControlNet network, each node is identified by a unique node number. This node number is between 0 and 99, and it is called MAC ID.

*Note:* When parameter 04 HW/SW Option is set to 0=HW this parameter is read-only and its value is set by rotary switches. See chapter *[Electrical installation](#page-20-4)*.

*03 Module Baud rate*

Indicates the baud rate of the ControlNet interface. The baud rate is fixed to 5 MBit/s.

**5** = 5 MBit/s

*04 HW/SW Option*

Defines the selection source of module MacID.

**0** = selection of MAC ID via the rotary switches enabled.

**1** = selection of MAC ID via parameter 02 and via the ControlNet Object enabled (see chapter *[Communication](#page-32-4) sub-section [ControlNet Object, Class 0xF0](#page-44-1))*.

*05 Stop Function*

Defines the method for stopping the motor.

**0** = Ramp stop: the motor decelerates along the active deceleration ramp.

**1** = Coast stop: the motor comes to a stop by coasting.

- *06 Output Instance*
- *07 Input Instance*

These parameters define the preferred output and input assemblies respectively.

The instances 20, 70, 21 and 71 are so-called Drive Profile instances as defined in the ControlNet specification (AC/DC Drive profile). The instances 121 and 171 correspond to instances 21 and 71, but contain additional space for user-mapped data. The instances 100, 101, 102 and 103 are so-called vendor-specific instances as defined by ABB, i.e. the control word, status word, speed reference and speed actual value are defined by the ABB Drives communication profile.

The static/dynamic property indicates whether the data length of the instance is fixed or adjustable.

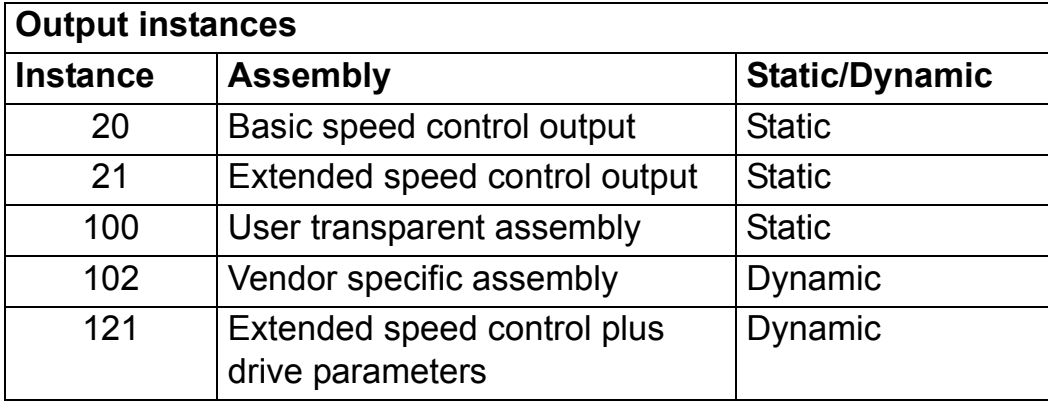

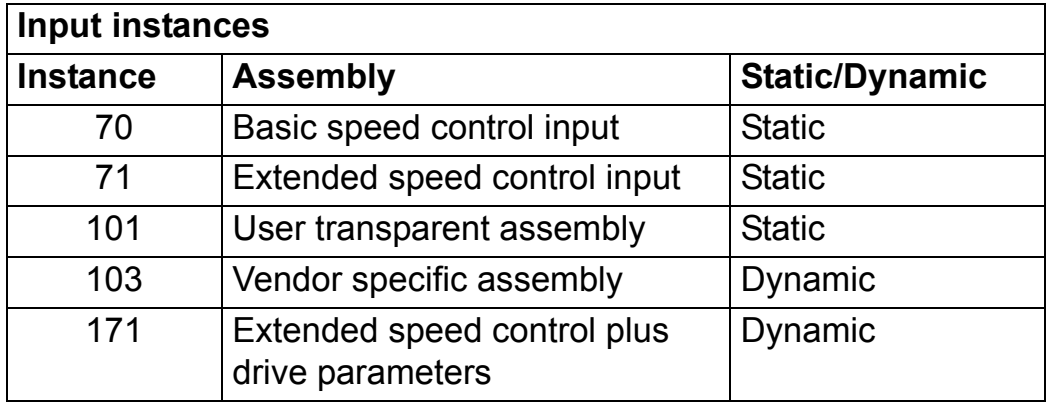

The following table shows the possible combinations of output and input instances.

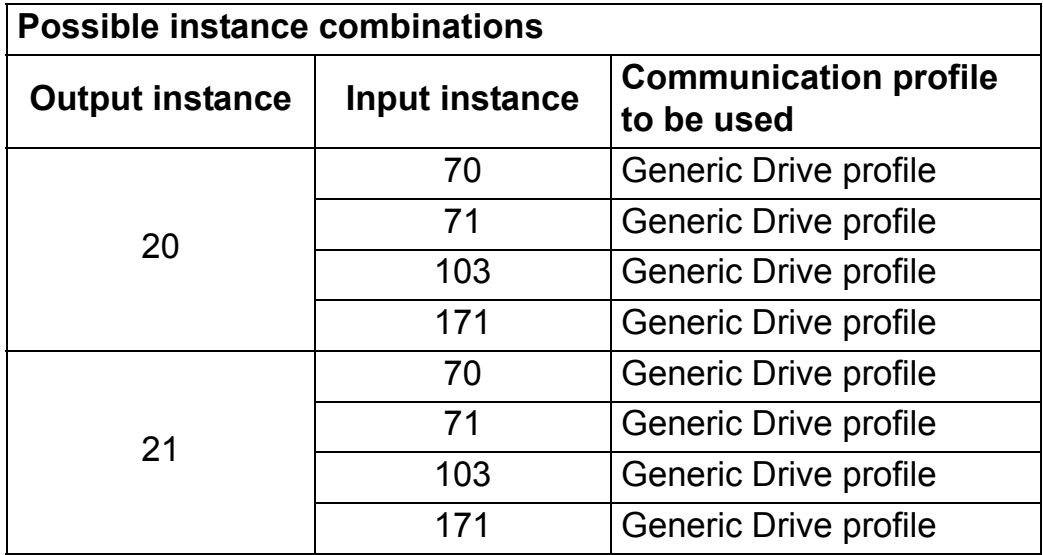

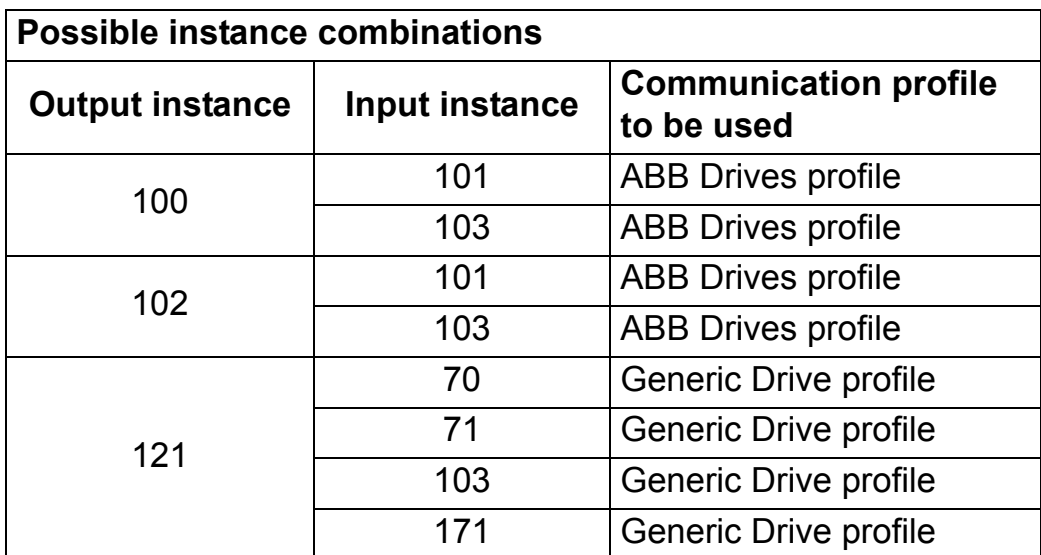

Selecting an invalid combination will reset the module and automatically configure the instances as follows:

1) If the output instance is invalid, instance **20** will be selected.

2) If the output instance is valid, but the input instance is invalid, the default input instance will be selected as follows:

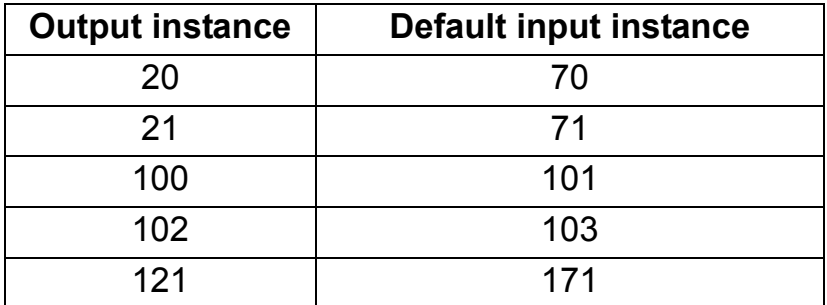

<span id="page-27-0"></span>*08 Output I/O Par 1*

Defines the data word or drive parameter that can be set with Assembly object instances 102 and 121 (see chapter *[Communication](#page-32-4)* subsection *[VENDOR SPECIFIC assembly](#page-36-0)*).

The content is defined by a decimal number in the range of 0 to 32767 as follows:

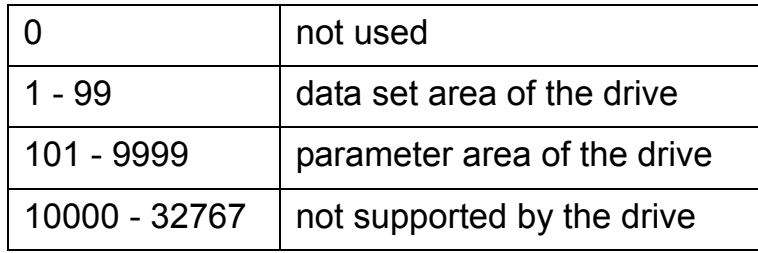

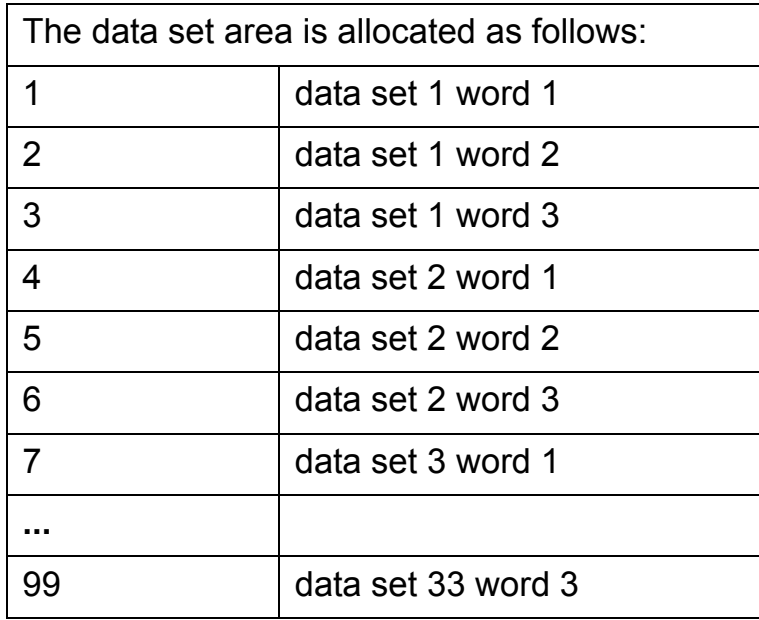

The parameter area is allocated as follows:

Parameter number with format xxyy, where xx is the parameter group number (1 to 99) and yy is the parameter number index inside the group (01 to 99).

#### *09 to 11 Output I/O Par 2 to Output I/O Par 4*

See parameter *[08 Output I/O Par 1](#page-27-0)*.

#### <span id="page-28-0"></span>*12 Input I/O Par 1*

Defines the data word or drive parameter that can be read with Assembly object instances 103 and 171 (see chapter *[Communication](#page-32-4)* subsection *[VENDOR SPECIFIC assembly](#page-36-0)*).

The content is defined by a decimal number in the range of 0 to 32767 as follows:

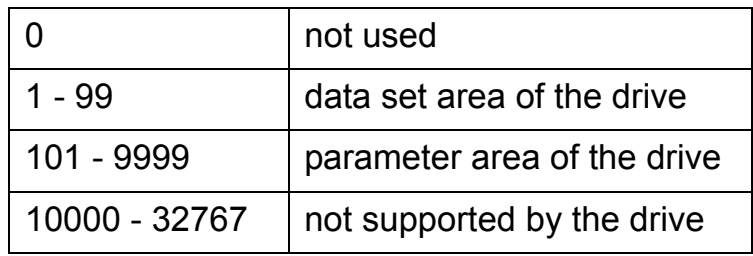

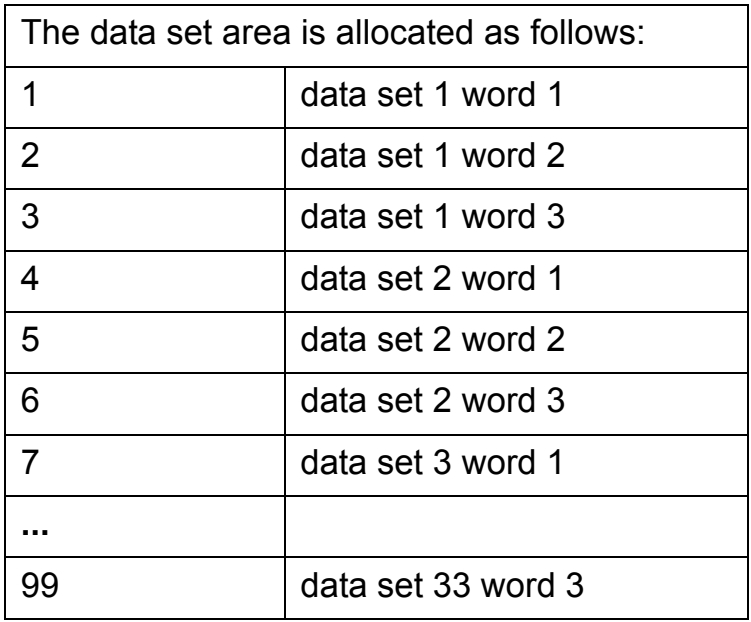

The parameter area is allocated as follows:

Parameter number with format xxyy, where xx is the parameter group number (1 to 99) and yy is the parameter number index inside the group (01 to 99).

*13 to 15 Input I/O Par 2 to Input I/O Par 4*

See parameter *[12 Input I/O Par 1](#page-28-0)*.

*16 to 20 Output I/O Par 5 to Output I/O Par 9*

See parameter *[08 Output I/O Par 1](#page-27-0)*.

*21 to 25 Input I/O Par 5 to Input I/O Par 9*

See parameter *[12 Input I/O Par 1](#page-28-0)*.

*30*

*26 VSA I/O Size*

Defines the number of user-mapped data words in Vendor Specific assemblies (instances 102, 103, 121 and 171). The value of this parameter directly specifies the size (in words) of instances 102 and 103, whereas the size of instances 121 and 171 will be the value of this parameter plus two words.

 $1...32$ 

*Note:* The Vendor Specific ControlNet Configuration object, Class 0x91, is activated when the VSA I/O size is set to 10 or larger.

*32*

#### <span id="page-32-4"></span><span id="page-32-1"></span><span id="page-32-0"></span>**Overview**

This chapter describes the ControlNet communication protocol for the RCNA-01 and the configuration of the scanner. For detailed information on ControlNet communication, refer to ControlNet specifications.

## <span id="page-32-2"></span>**Introduction to ControlNet**

The interface from the fieldbus towards the RCNA-01 is based on the standard ControlNet objects and vendor specific objects.

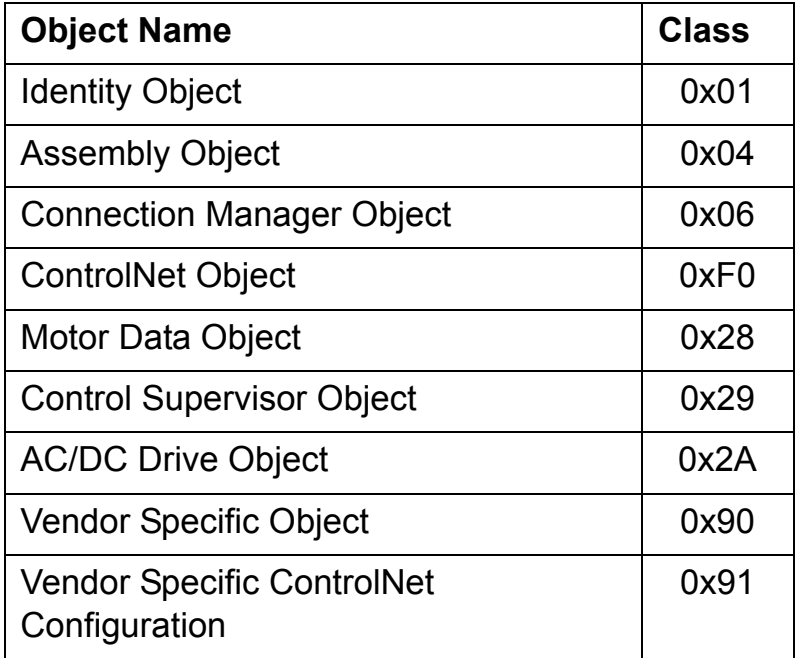

The RCNA-01 has the following objects included:

# <span id="page-32-3"></span>**Object modelling and functional profiles**

One of the main features of ControlNet is object modelling. A group of objects can be described with a Functional Profile. The RCNA-01 realises the ControlNet International AC/DC Drive Functional Profile with additional features.

# <span id="page-33-0"></span>**Assembly object**

I/O Assembly Instances may also be referred to as Block Transfer of data. Intelligent devices realising a Functional Profile, such as the RCNA-01, have several objects. Since it is not possible to transmit more than one object data through a single connection, it is practical and more efficient to group attributes from different objects into a single I/O connection using the Assembly object. The Assembly object acts as a tool for grouping these attributes.

The Assembly selections described above are in fact Instances of the Assembly object class. The RCNA-01 uses Static assemblies (in other words, fixed groupings of different object data only), except for the Vendor Specific Assembly. These are predefined and cannot be changed.

The following tables describe the predefined assembly instances supported by the RCNA-01.

**Note:** Add 4 extra bytes (2 words) to all the input assemblies; for example, the total size of Input Assembly Instance 70 is 4 bytes + 4 extra bytes = 8 bytes. For output assemblies, the extra bytes must not be added.

The configuration parameter 26 VSA I/O SIZE must be configured without these extra bytes.

## <span id="page-33-1"></span>*BASIC SPEED CONTROL assembly*

The BASIC SPEED CONTROL assembly is defined by the ControlNet AC/DC Drive Profile. The format of the output assembly is:

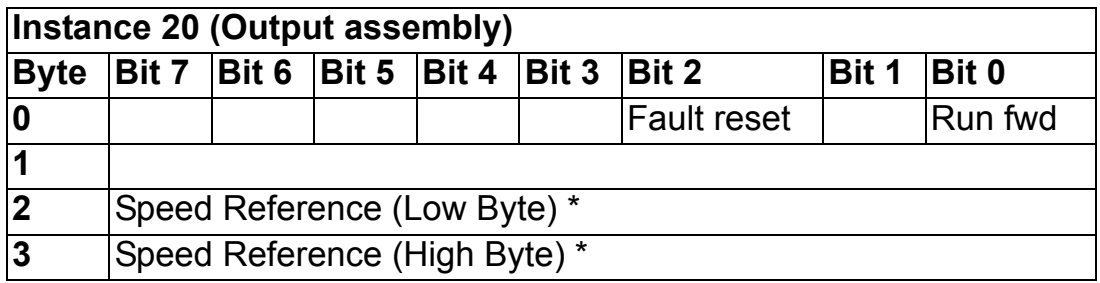

\* Scaling of Speed Reference is configured by Speed Scale attribute in AC/ DC-Drive Object (class 0x2A, instance 0x01, attribute 0x16), and it defaults to 1 rpm.

The format of the input assembly is:

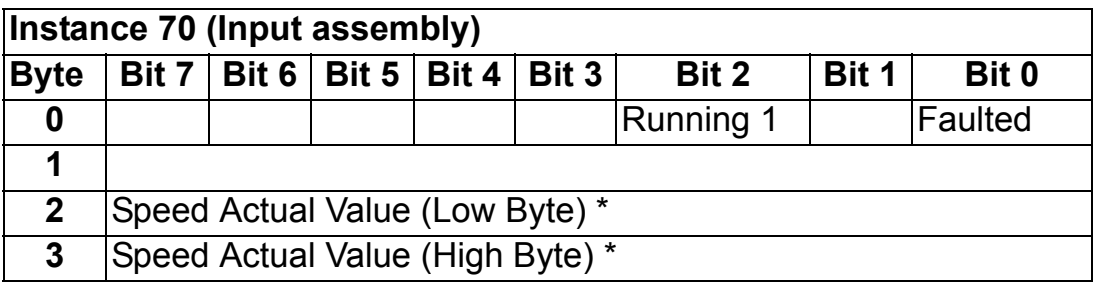

\* Scaling of Speed Actual Value is configured by Speed Scale attribute in AC/DC-Drive Object (class 0x2A, instance 0x01, attribute 0x16), and it defaults to 1 rpm.

*Note:* If the BASIC SPEED CONTROL or the EXTENDED SPEED CONTROL assembly is used, it must be ensured that the fieldbus is selected as the drive control source and fieldbus specific (Generic Drive profile) Control/Status Word format is selected instead of ABB Drives profile.

#### *EXTENDED SPEED CONTROL assembly*

The EXTENDED SPEED CONTROL assembly is defined by the ControlNet AC/DC Drive Profile. The format of the output assembly is:

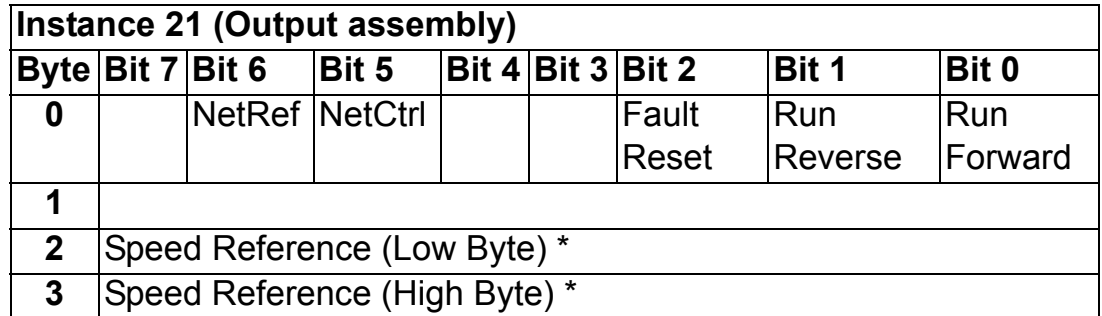

\* See *[BASIC SPEED CONTROL assembly](#page-33-1)* for information on speed reference scaling.

The format of the input assembly is:

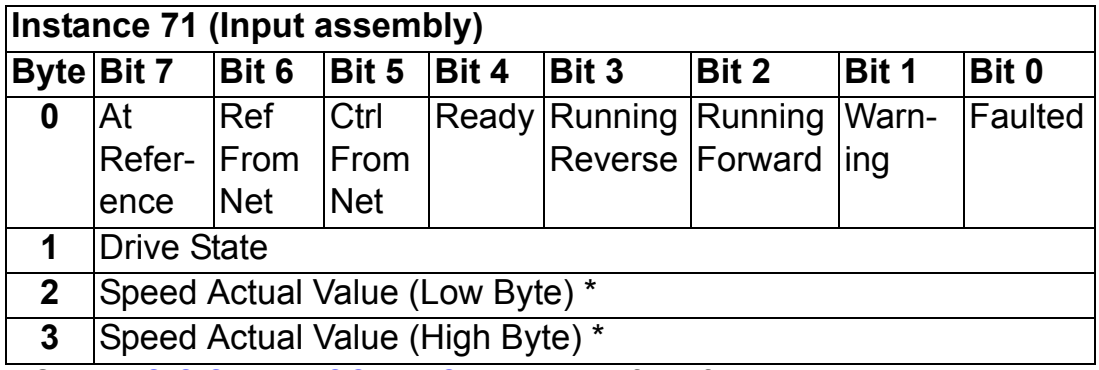

\* See *[BASIC SPEED CONTROL assembly](#page-33-1)* for information on speed actual value scaling.

#### *USER TRANSPARENT assembly*

USER TRANSPARENT assembly allows the use of the ABB Drives communication profile. The format of the output assembly is:

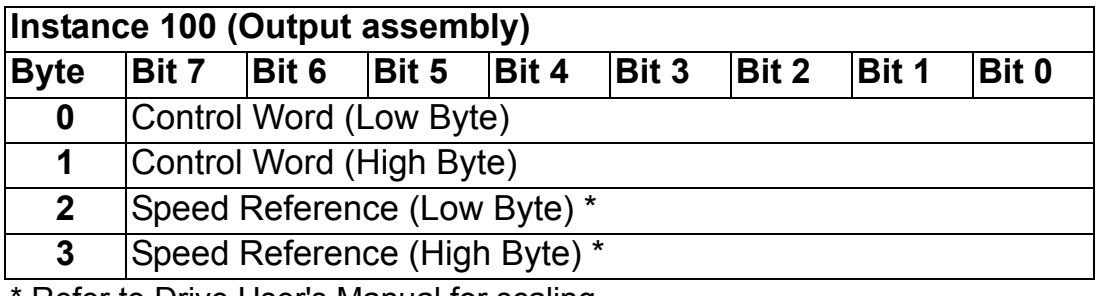

Refer to Drive User's Manual for scaling.

The format of the input assembly is:

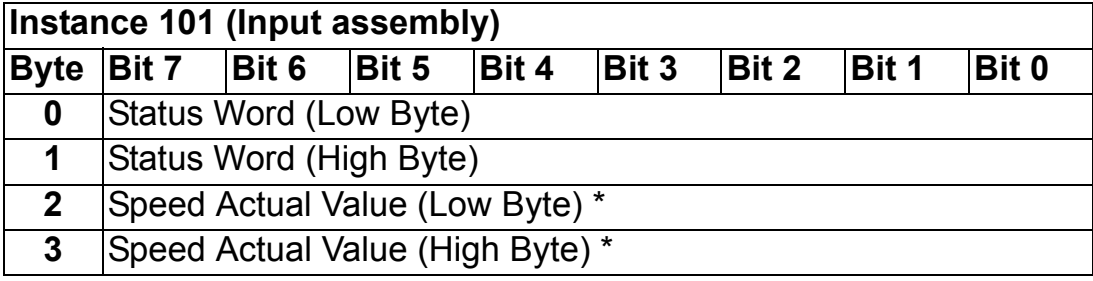

\* Refer to Drive User's Manual for scaling.

#### <span id="page-36-0"></span>*VENDOR SPECIFIC assembly*

VENDOR SPECIFIC assembly allows the use of the ABB Drives communication profile. The format of the output assembly is:

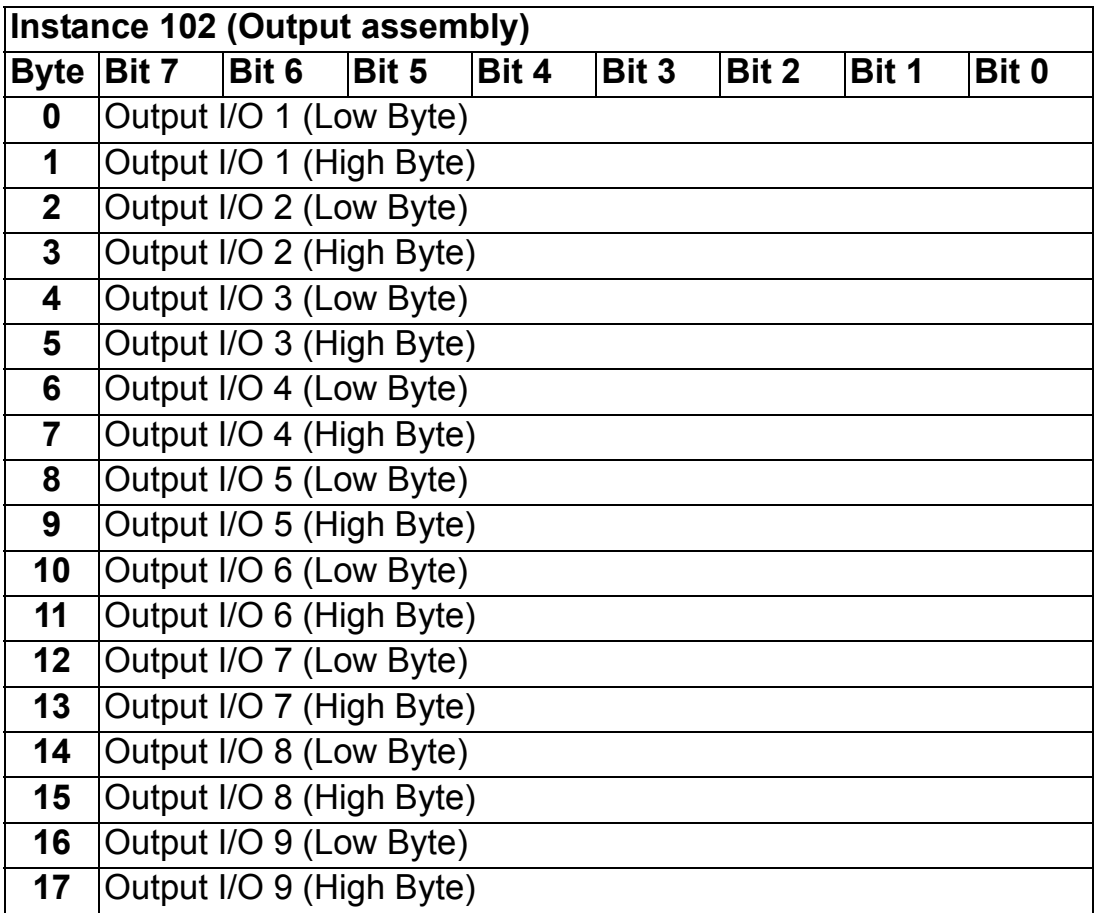

The value of Output I/O 1 to 9 sets the data word or drive parameter defined by Output I/O Par 1 to 9 respectively. See chapter *[Programming.](#page-22-4)*

Output I/O 10 to 32 can be configured through the Vendor Specific ControlNet Configuration object, Class 0x91.

*Note:* the max number of output I/O's supported by the drive depends on the drive type and application.

The format of the input assembly is:

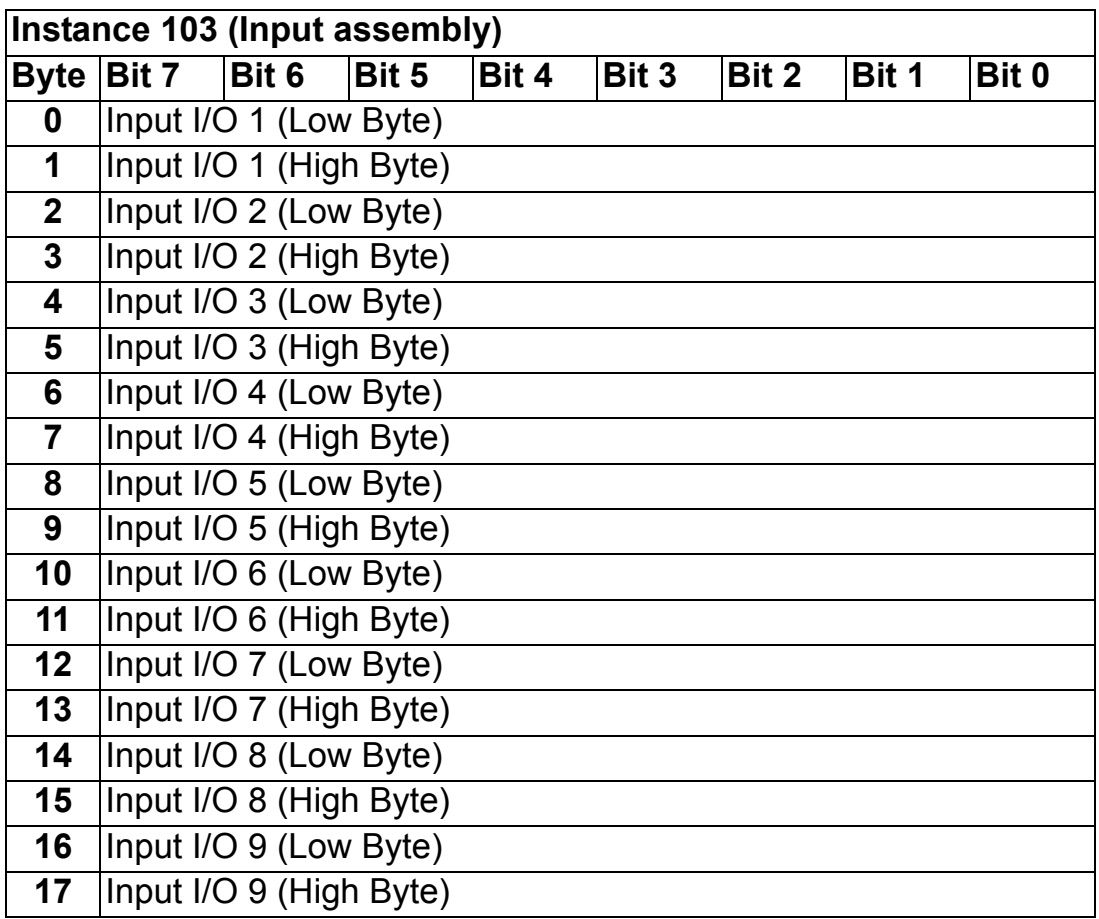

The value of Input I/O 1 to 9 is read from the data word or drive parameter defined by Input I/O Par 1 to 9 respectively. See chapter *[Programming.](#page-22-4)*

Input I/O 10 to 32 can be configured through the Vendor Specific ControlNet Configuration object, Class 0x91.

*Note:* the max number of output I/O's supported by the drive depends on the drive type and application.

*Note:* If the BASIC SPEED CONTROL or the EXTENDED SPEED CONTROL assembly is used, it must be ensured that the fieldbus is selected as the drive control source and fieldbus specific (Generic Drive profile) Control/Status Word format is selected instead of ABB Drives profile.

# *EXTENDED SPEED CONTROL PLUS DRIVE PARAMETERS assembly*

EXTENDED SPEED CONTROL PLUS DRIVE PARAMETERS assembly allows the use of ControlNet AC/DC Drive Profile with additional user-mapped parameters. The format of the output assembly is:

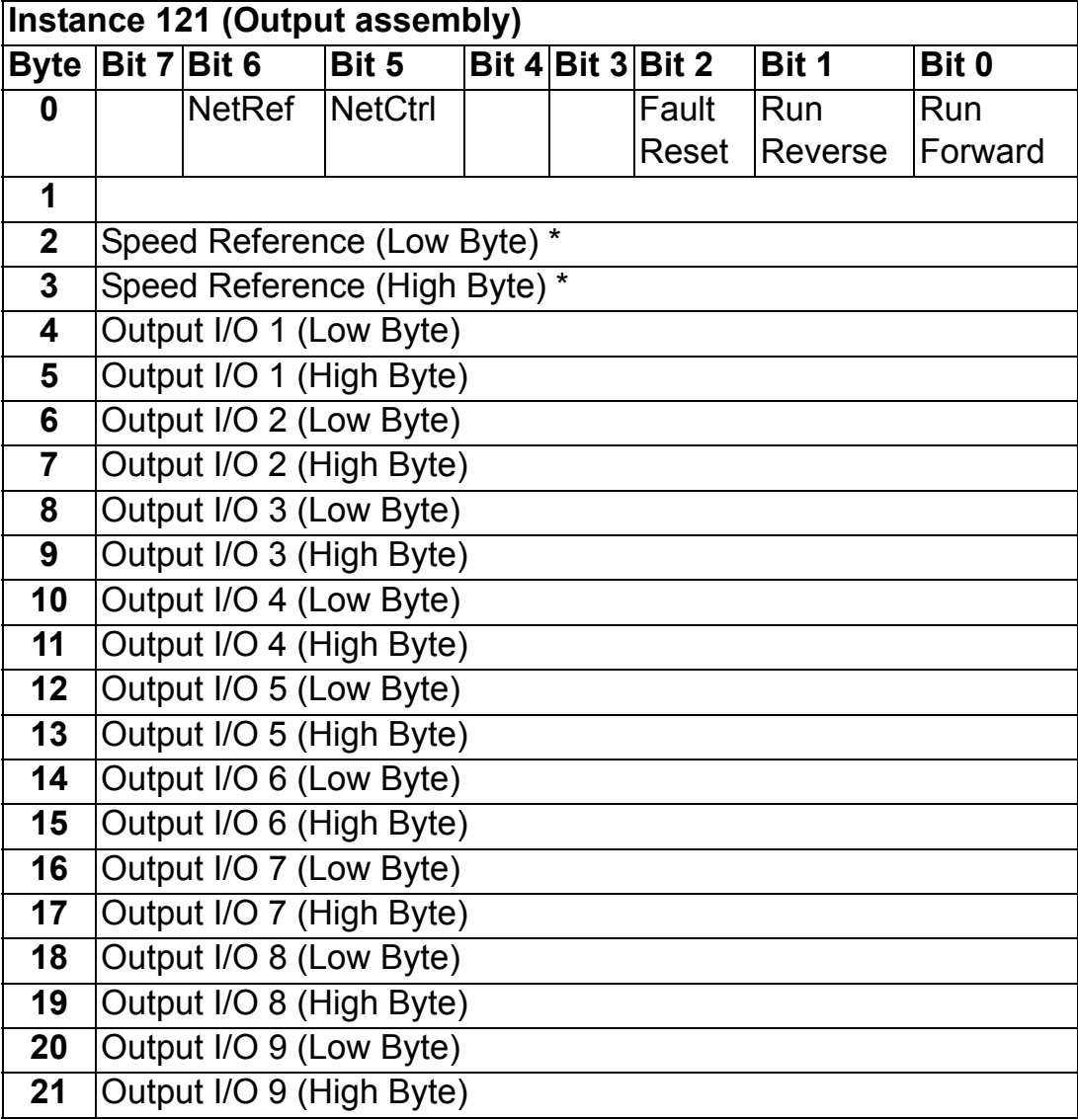

\* See *[BASIC SPEED CONTROL assembly](#page-33-1)* for information on speed reference scaling.

The value of Output I/O 1 to 9 sets the data word or drive parameter defined by Output I/O Par 1 to 9 respectively. See chapter *[Programming](#page-22-4)*.

Input I/O 10 to 32 can be configured through the Vendor Specific ControlNet Configuration object, Class 0x91.

*Note:* The maximum number of input I/O's supported by the drive depends on the drive type and application.

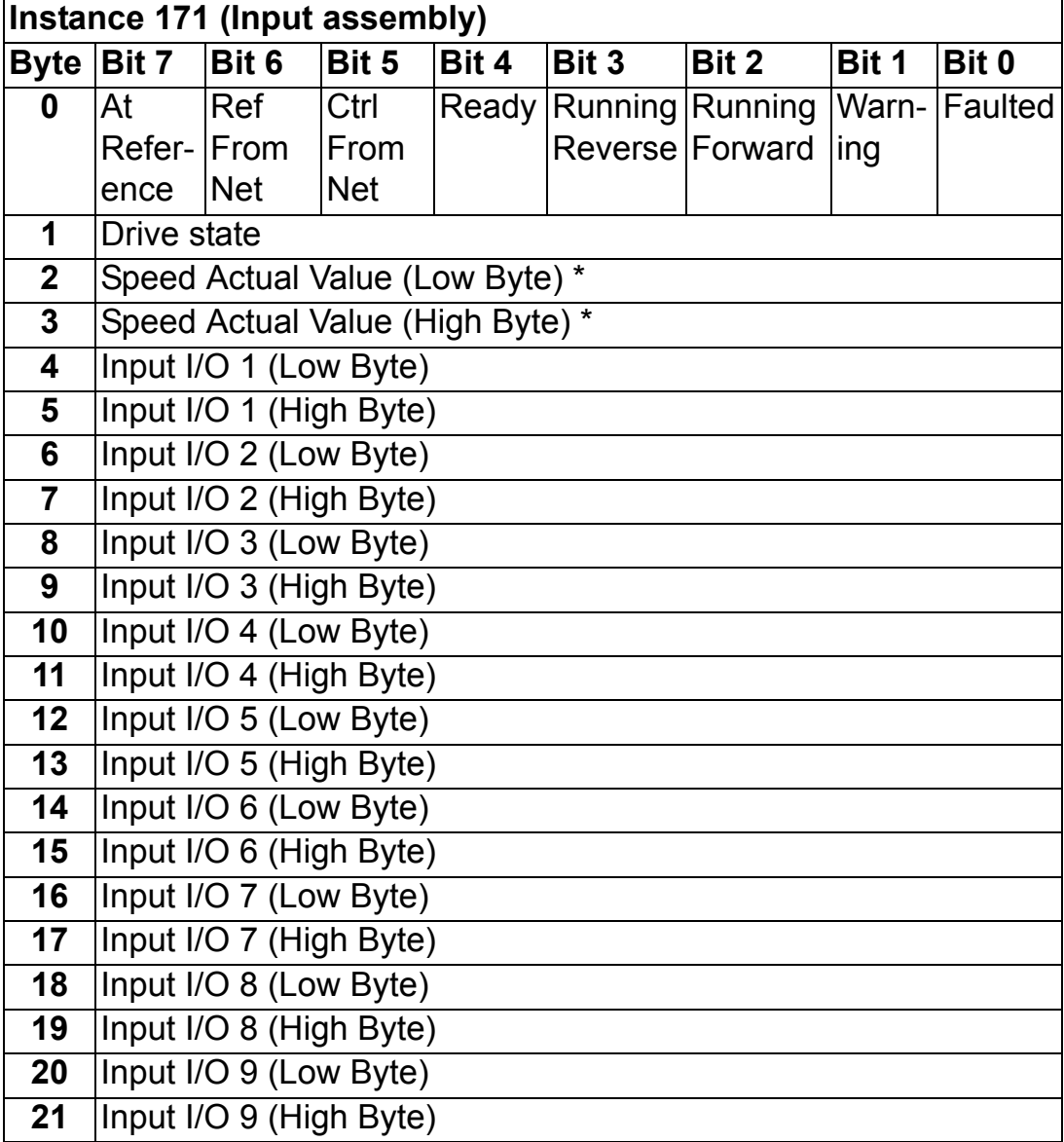

The format of the input assembly is:

\* See *[BASIC SPEED CONTROL assembly](#page-33-1)* for information on speed actual value scaling.

The value of Input I/O 1 to 9 is read from the data word or drive parameter defined by Input I/O Par 1 to 9 respectively. See chapter *[Programming](#page-22-4)*.

Input I/O 10 to 32 can be configured through the Vendor Specific ControlNet Configuration object, Class 0x91.

*Note:* The maximum number of output I/O's supported by the drive depends on the drive type and application.

## <span id="page-40-0"></span>**Class objects**

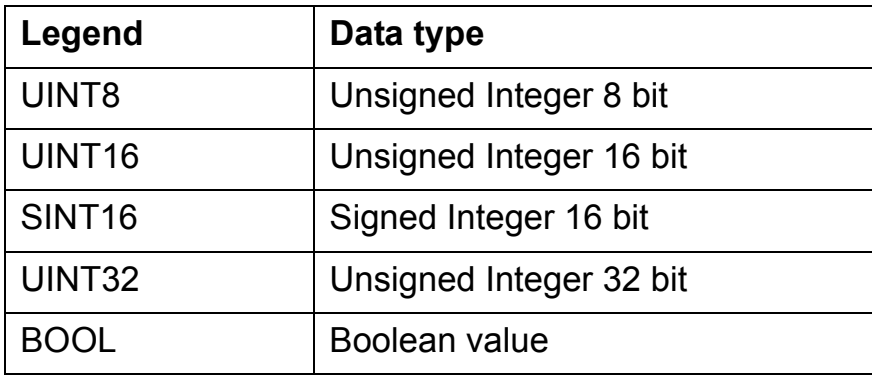

#### <span id="page-40-1"></span>**Identity Object, Class 0x01**

This object provides identification of and general information about the device.

*Services Supported*

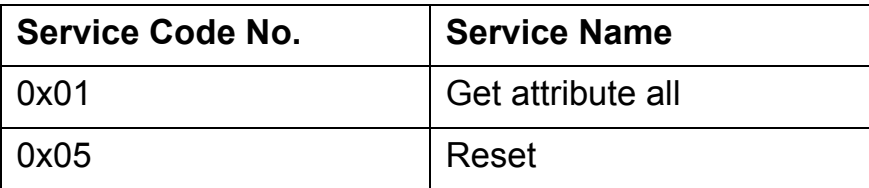

#### *Class attributes*

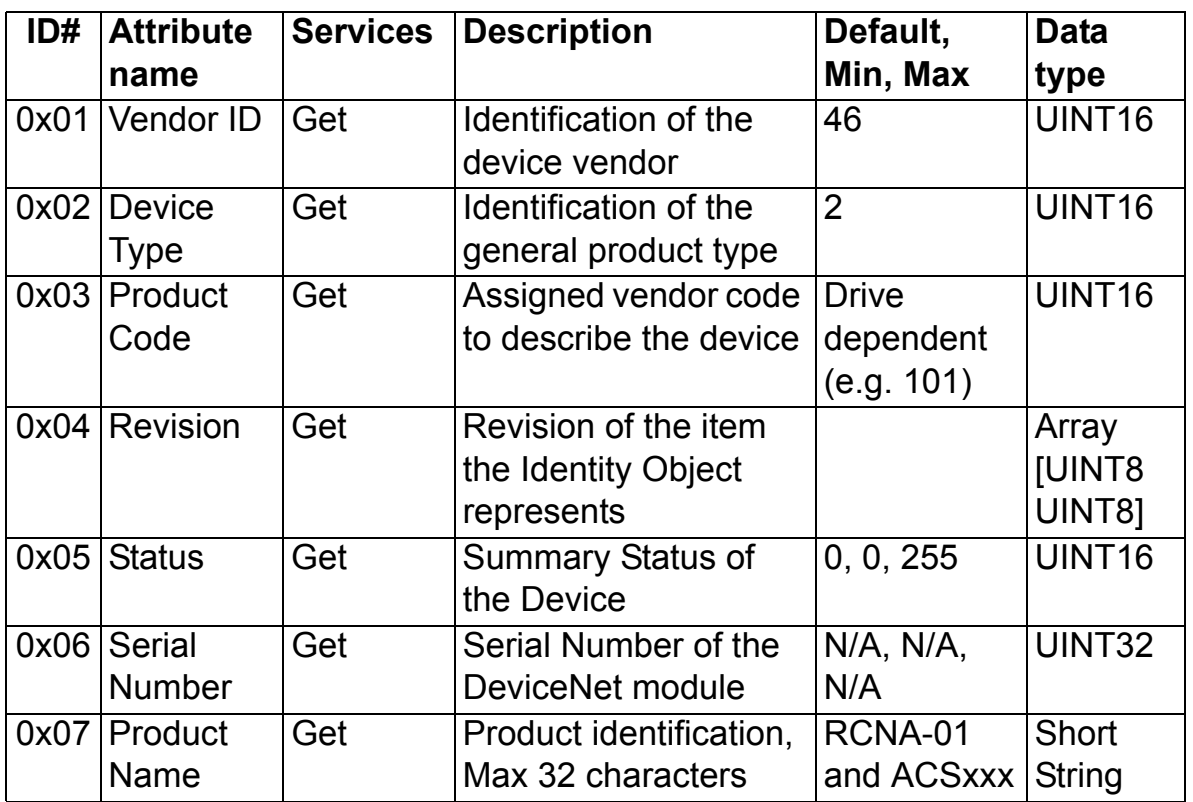

## *Attribute explanations*

## **Vendor ID**

Vendor IDs are managed by ControlNet International. The ABB Vendor ID is 46.

#### **Device Type**

The list of device types is managed by ControlNet International. It is used to identify the device profile that a particular product is using.

## **Product Code**

Every ABB drive type or application of the drive has a dedicated product code.

# **Revision**

Revision attribute, which consists of Major and Minor Revisions, identifies the Revision of the item the Identity Object is representing.

#### **Status**

This attribute represents the current status of the entire device. Its value changes as the state of the device changes. The Status attribute is a WORD, with the following bit definitions:

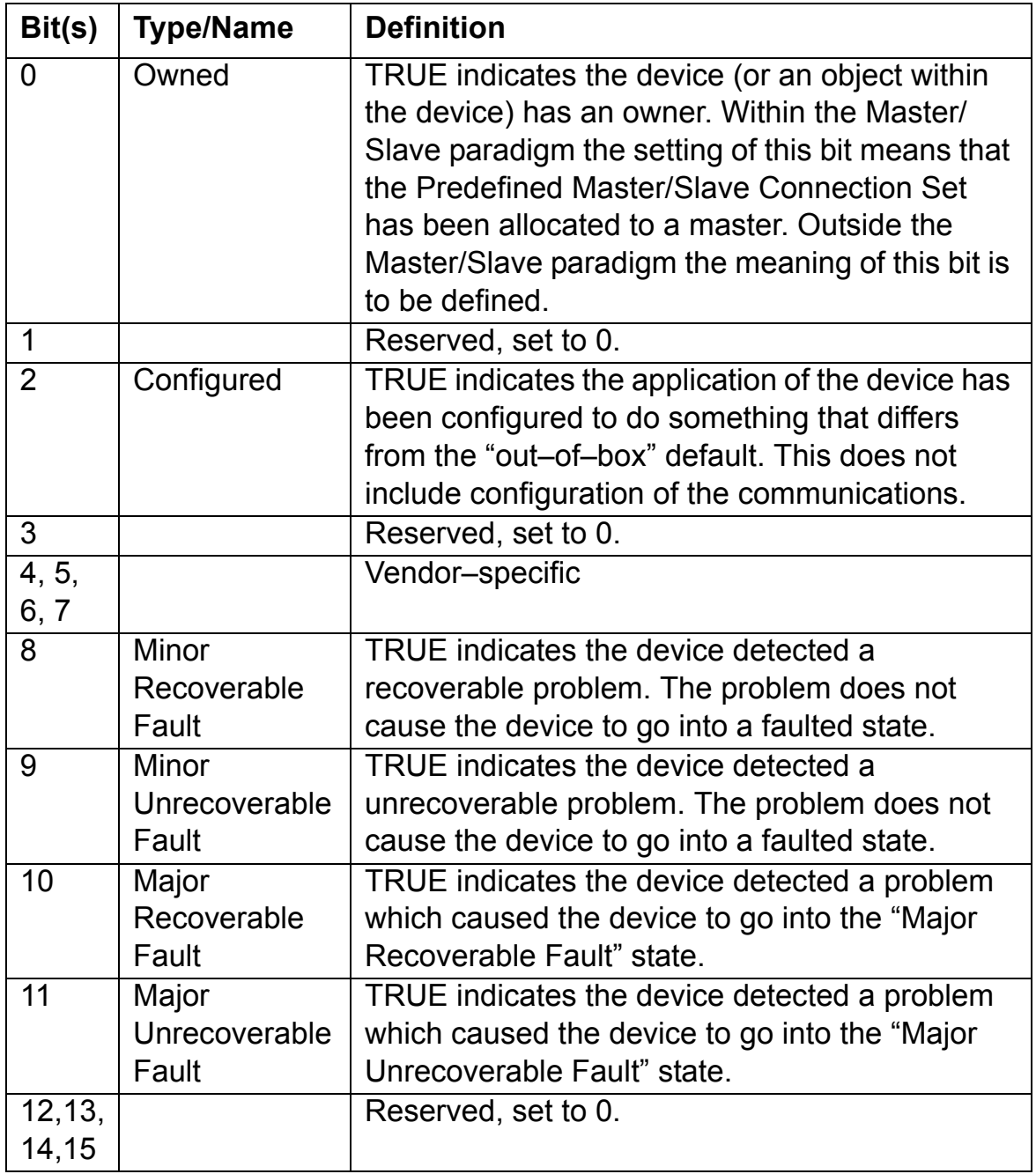

#### **Serial Number:**

This attribute is a number used in conjunction with the Vendor ID to form a unique identifier for each device on ControlNet.

#### **Product Name:**

This text string should represent a short description of the product/ product family represented by the product code in attribute 3.

## <span id="page-43-0"></span>**Assembly Object, Class 0x04**

The Assembly Object binds attributes of multiple objects which allows data to or from each object to be sent or received over a single connection. Assembly objects can be used to bind input data or output data. The terms "input" and "output" are defined from the network's point of view. An input will produce data on the network and an output will consume data from the network.

#### *Services Supported*

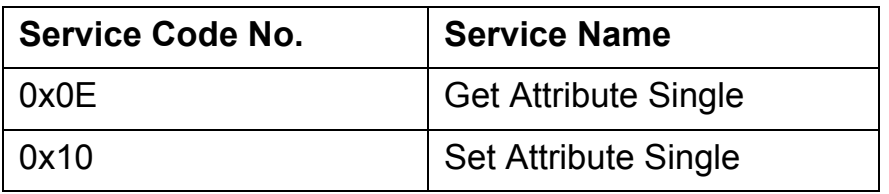

Only the instances selected by configuration parameters 06 (Output Instance) and 07 (Input Instance) can be accessed through this class. Write requests (Set service) are rejected if the assembly instance is linked with an active I/O connection and the scanner is in Run mode. Writes to the instances containing actual data from drive will have no effect.

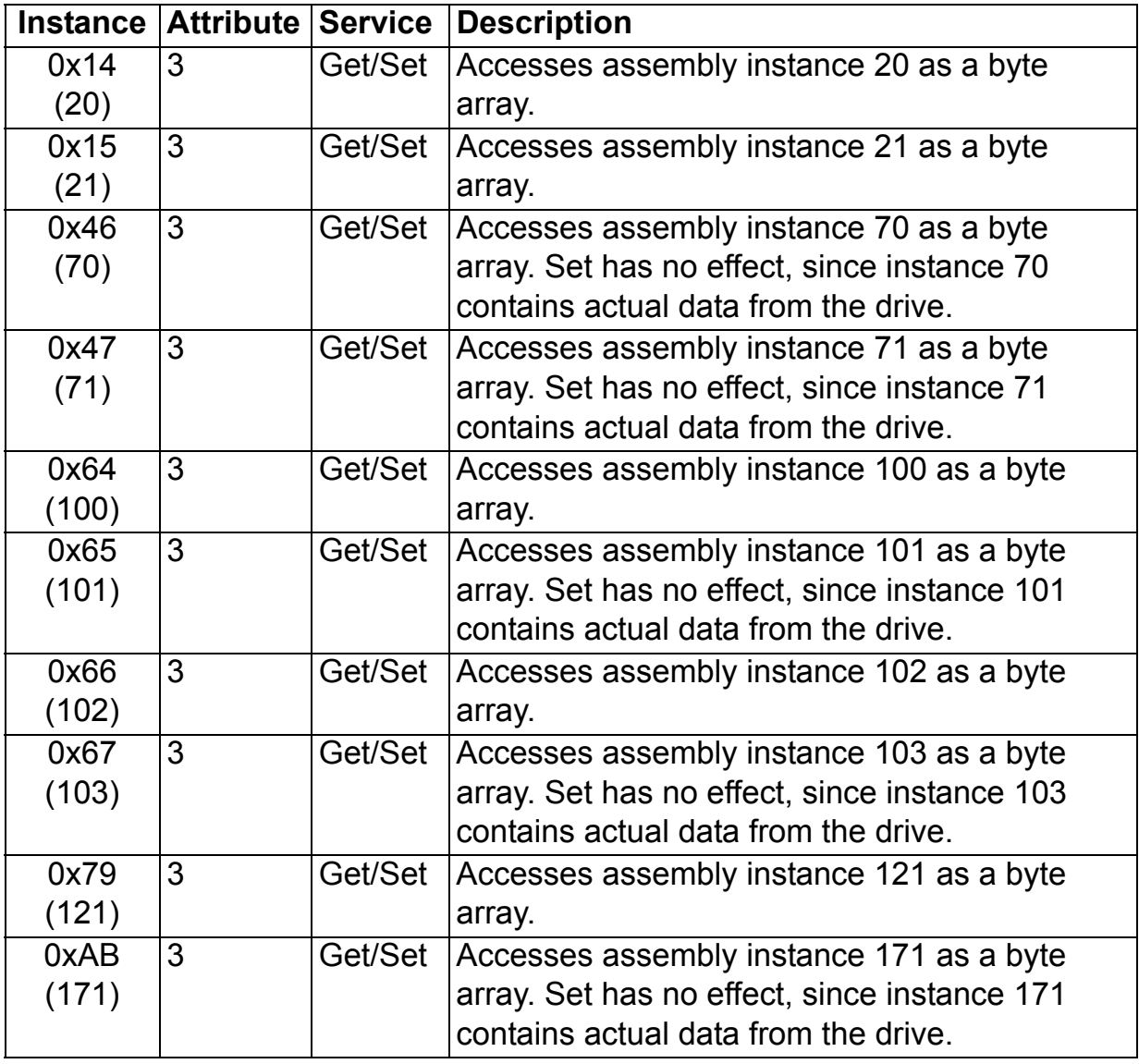

# <span id="page-44-1"></span><span id="page-44-0"></span>**ControlNet Object, Class 0xF0**

*Services Supported*

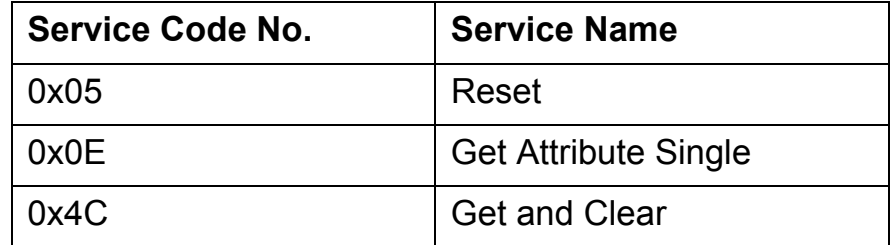

*Communication*

# *Class attributes*

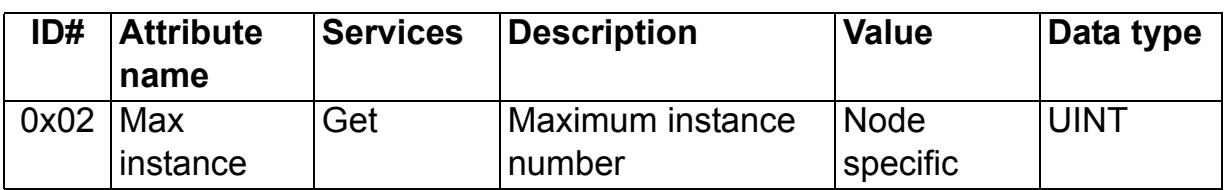

# *Instance 0x01, Attributes*

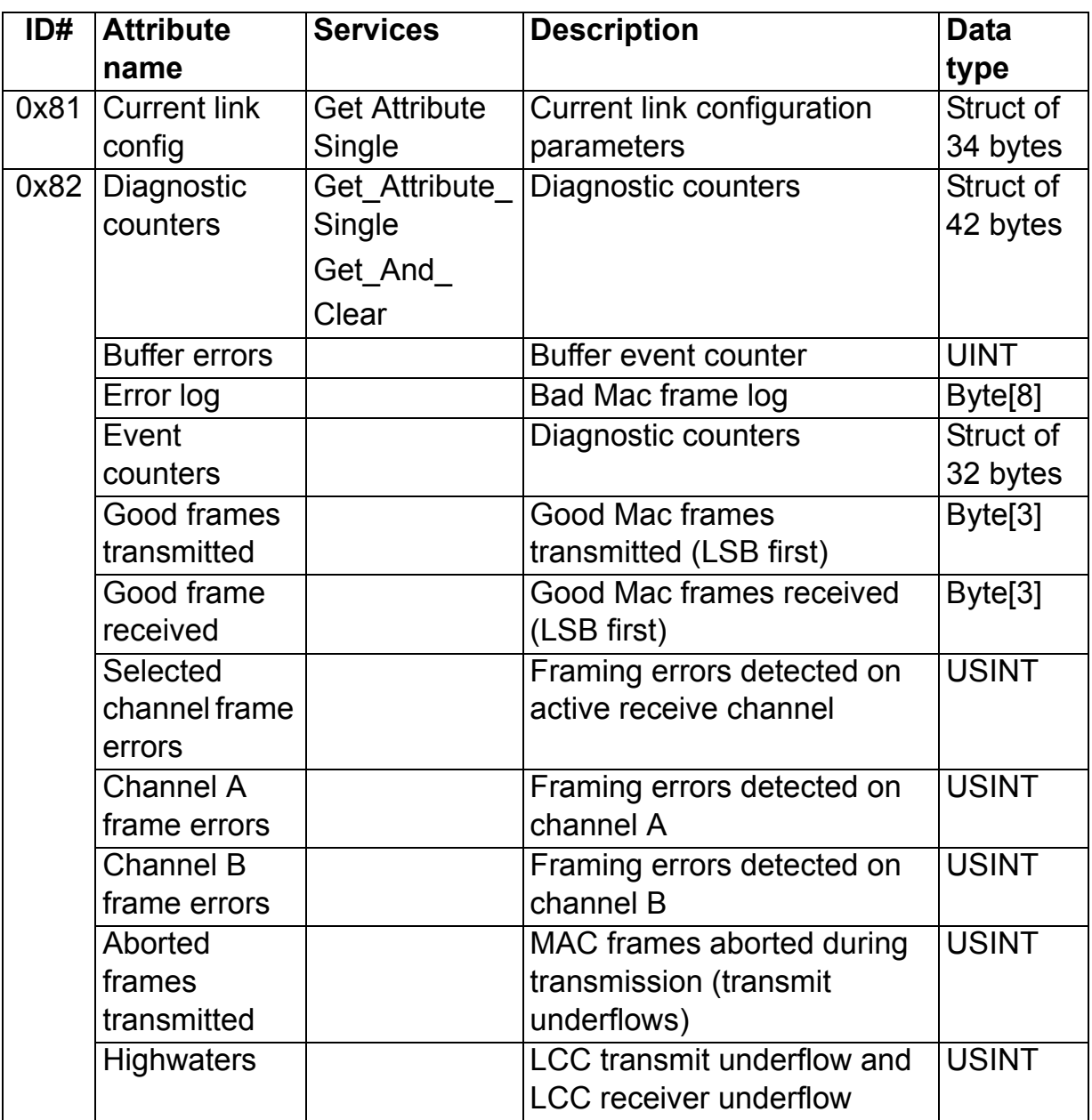

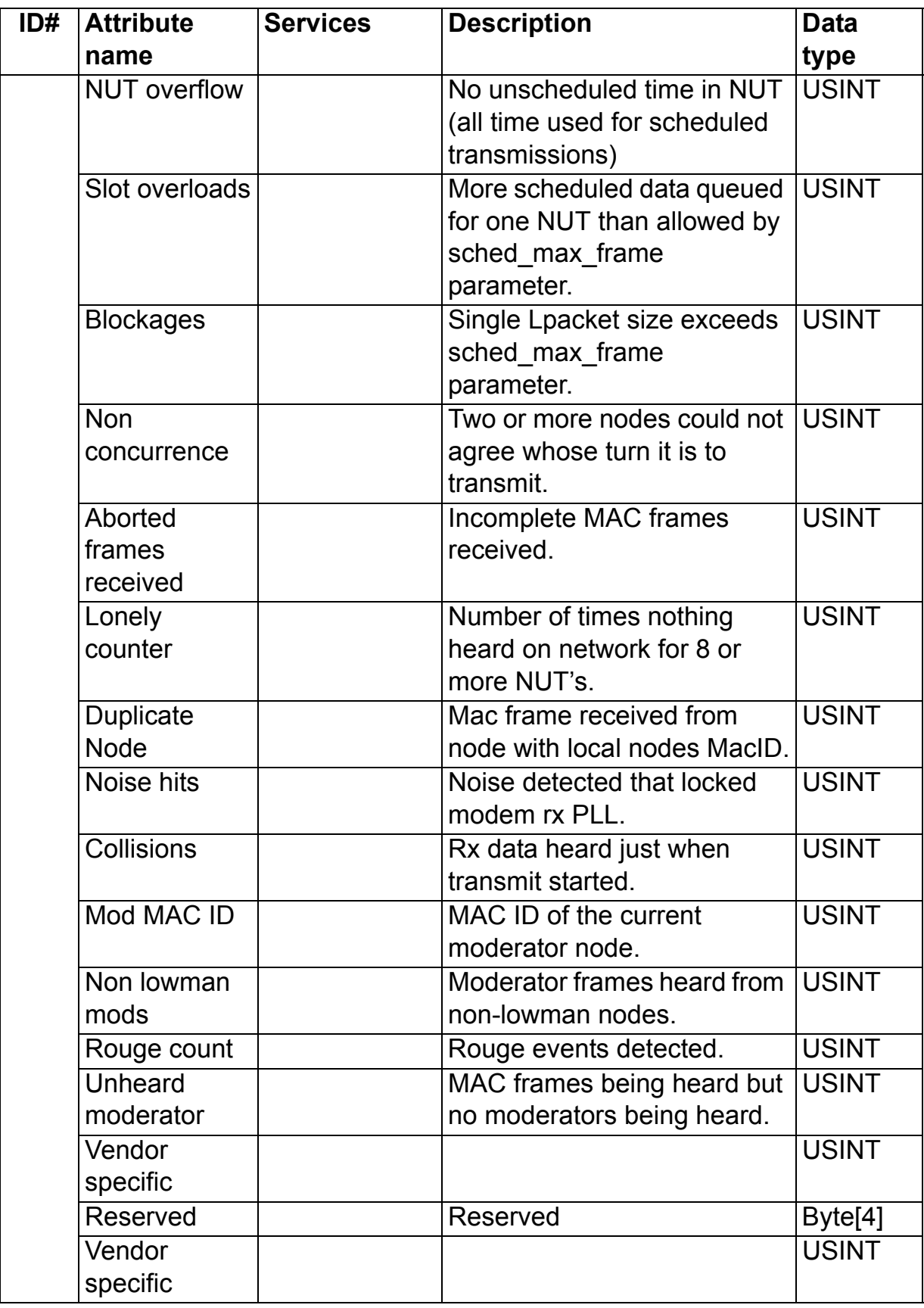

*Communication*

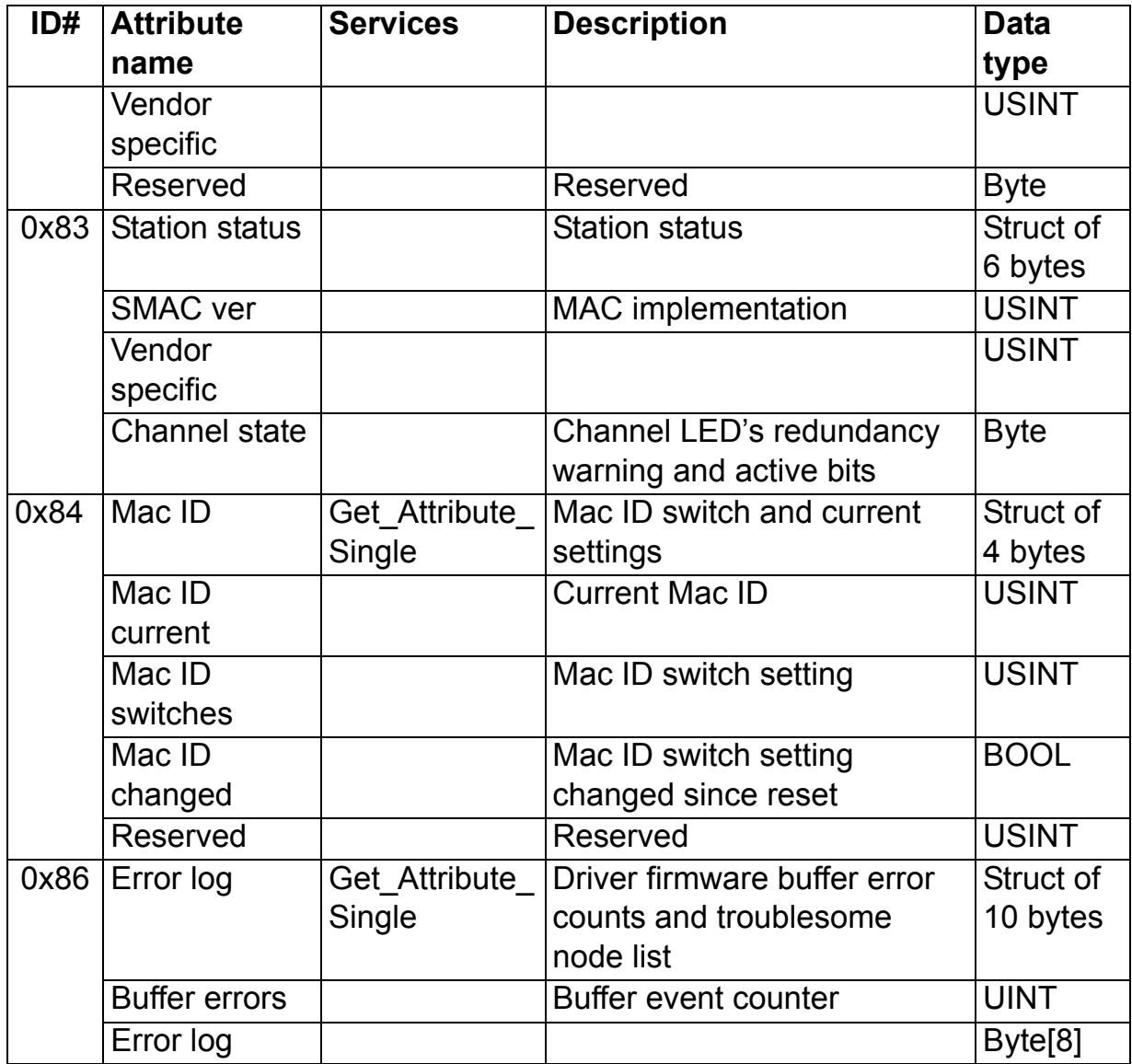

# <span id="page-47-0"></span>**Motor Data Object, Class 0x28**

This object serves as a database for motor parameters.

*Services Supported*

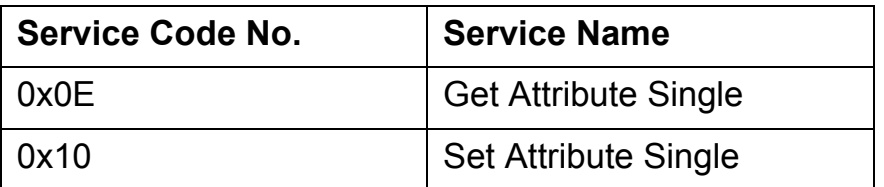

### *Instance 0x01, Attributes*

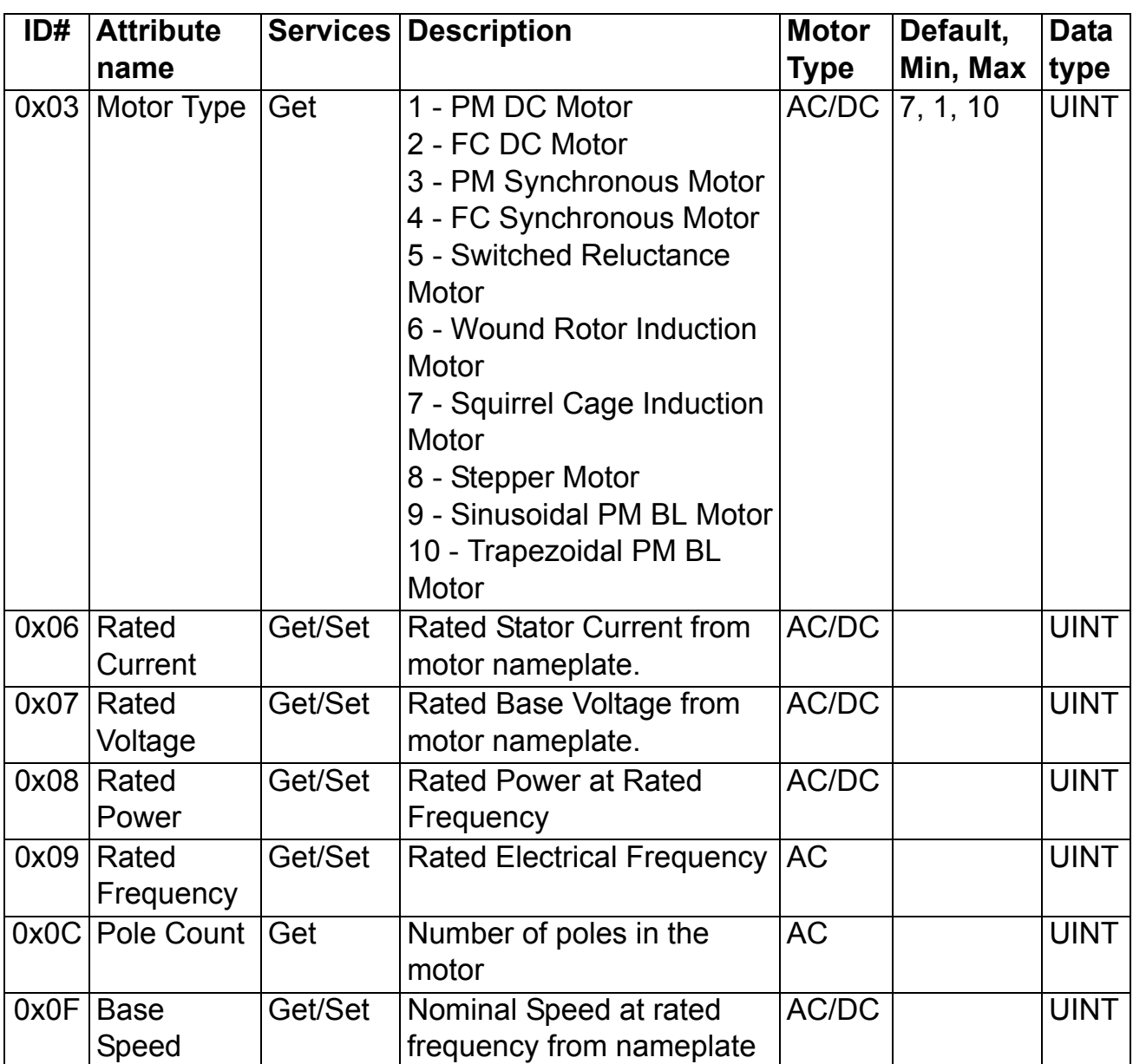

## <span id="page-48-0"></span>**Control Supervisor Object, Class 0x29**

The object models all the management functions for devices within the 'Hierarchy of Motor Control Devices'. The behaviour of motor control devices is described in *[Table 2. Run/Stop event](#page-51-1)  [matrix](#page-51-1)* and *[Figure 3. State transition diagram.](#page-51-0)*

# *Services Supported*

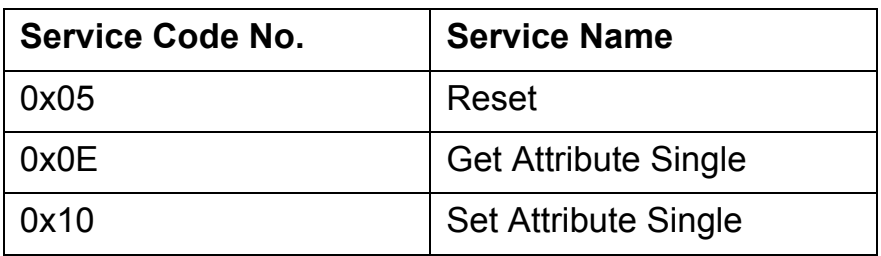

# *Instance 0x01, Attributes*

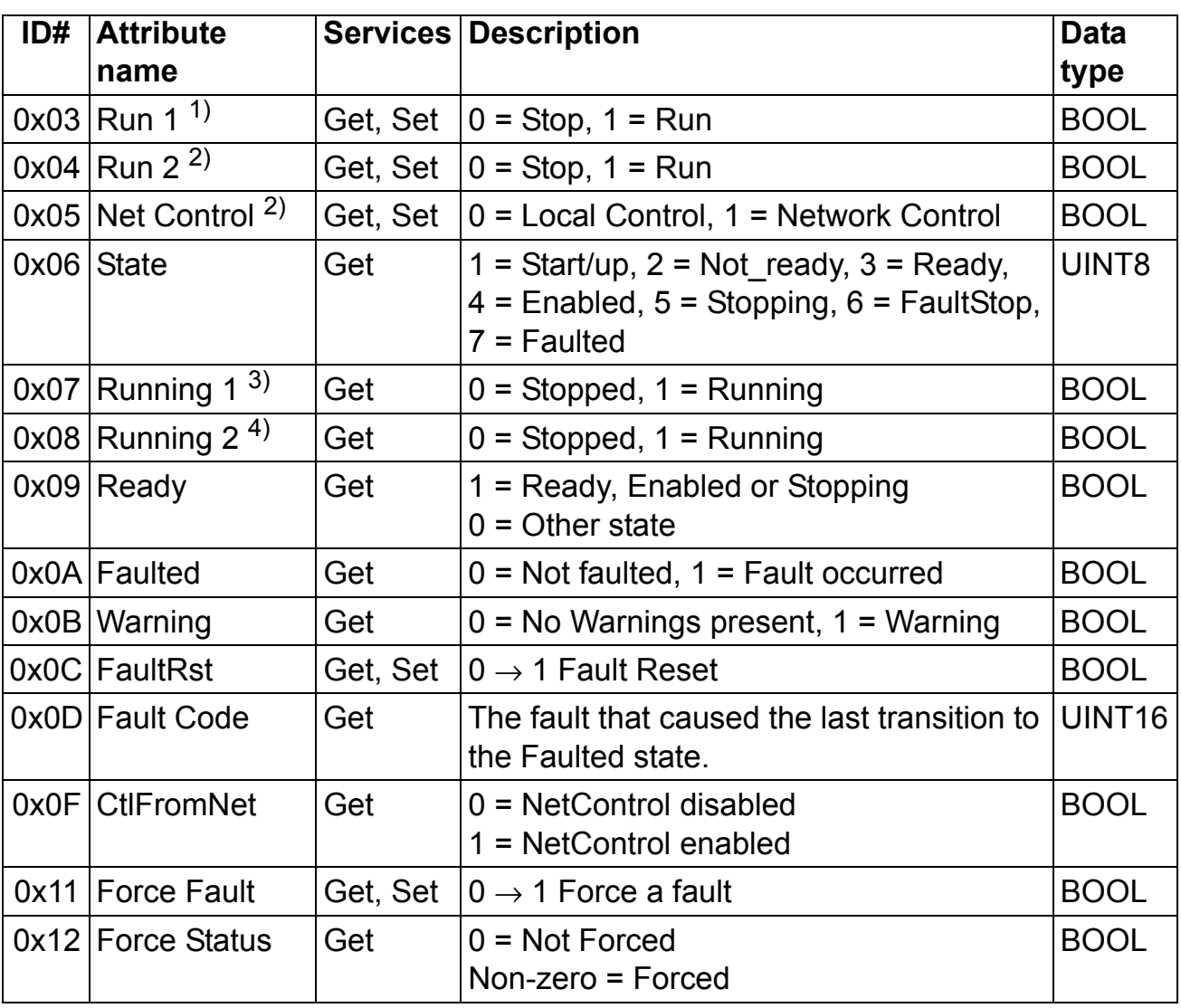

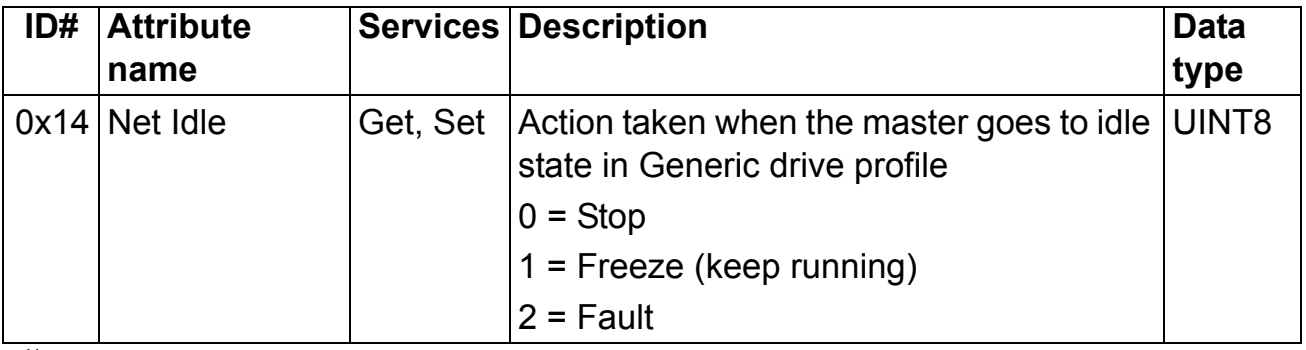

 $1)$  Supported only with assembly instances 20, 21 and 121

 $^{2)}$  Supported only with assembly instances 21 and 121

 $3)$  Supported only with assembly instances 70, 71 and 171

 $4)$  Supported only with assembly instances 71 and 171

<span id="page-51-1"></span>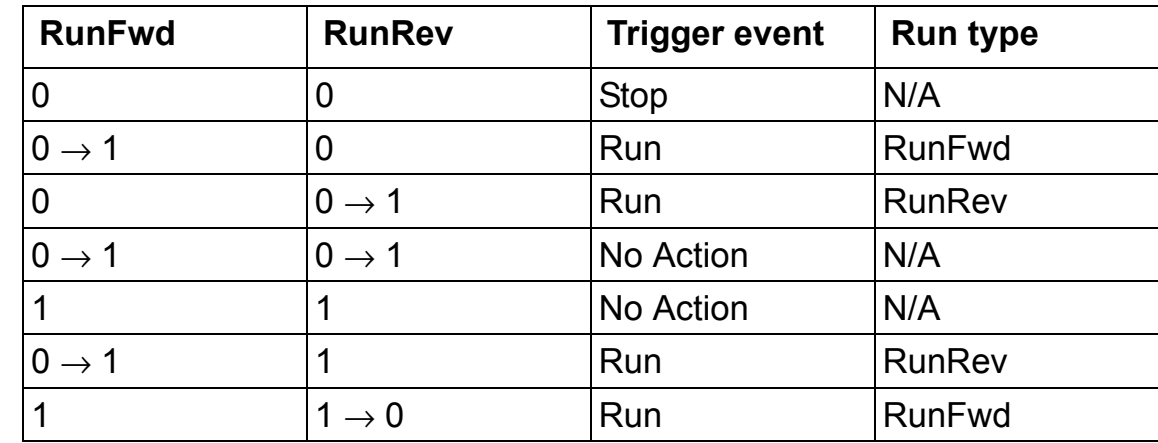

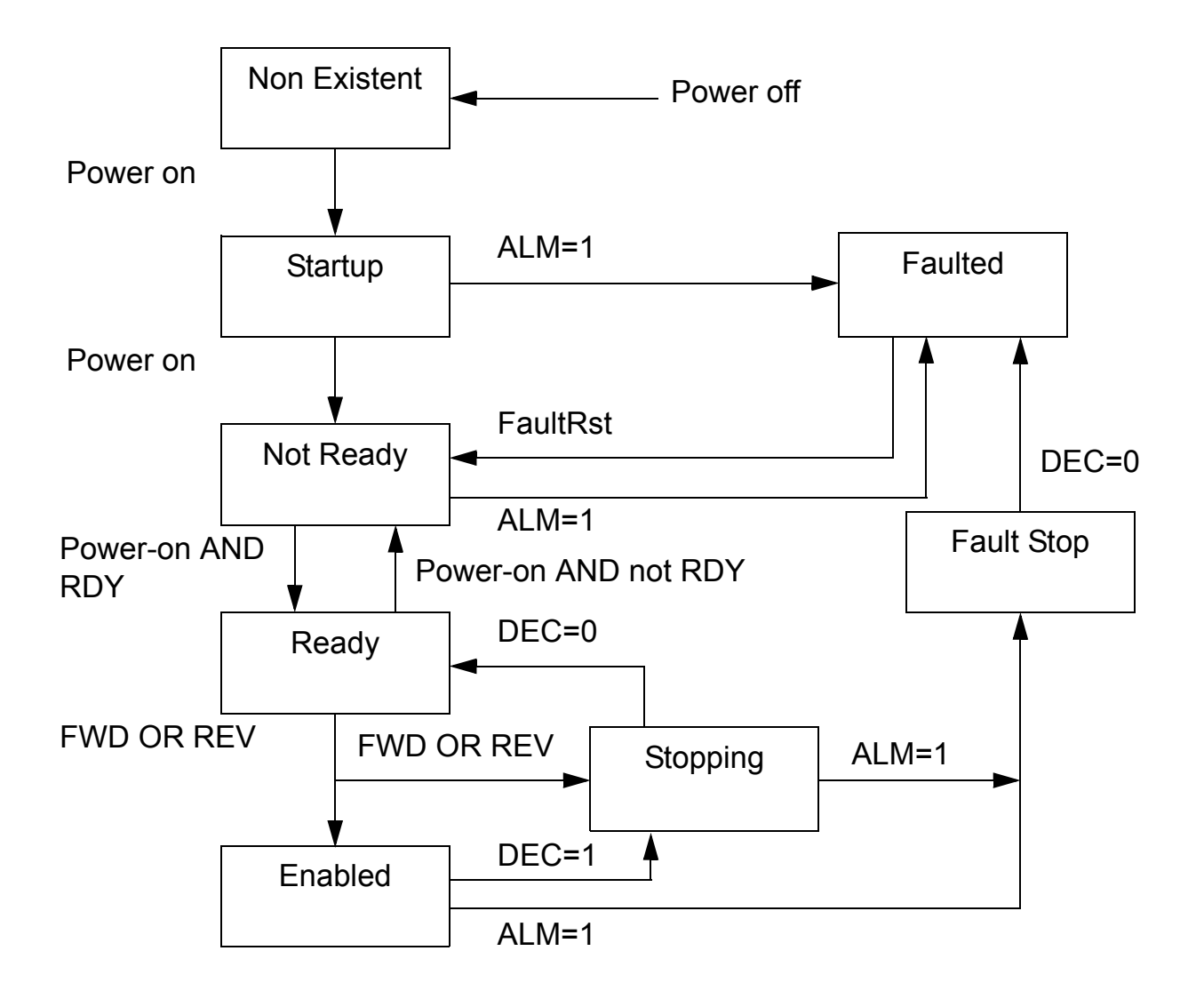

<span id="page-51-0"></span>*Figure 3. State transition diagram*

# <span id="page-52-0"></span>**AC/DC-Drive Object, Class 0x2A**

This object models the functions specific to an AC or DC Drive.

*Services Supported*

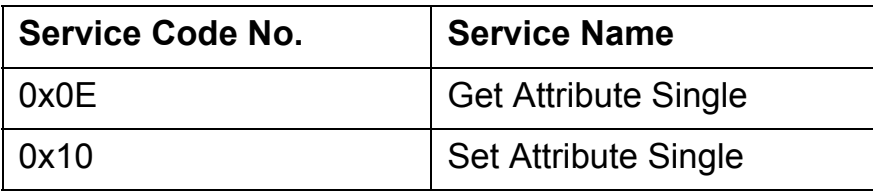

# *Instance 0x01, Attributes*

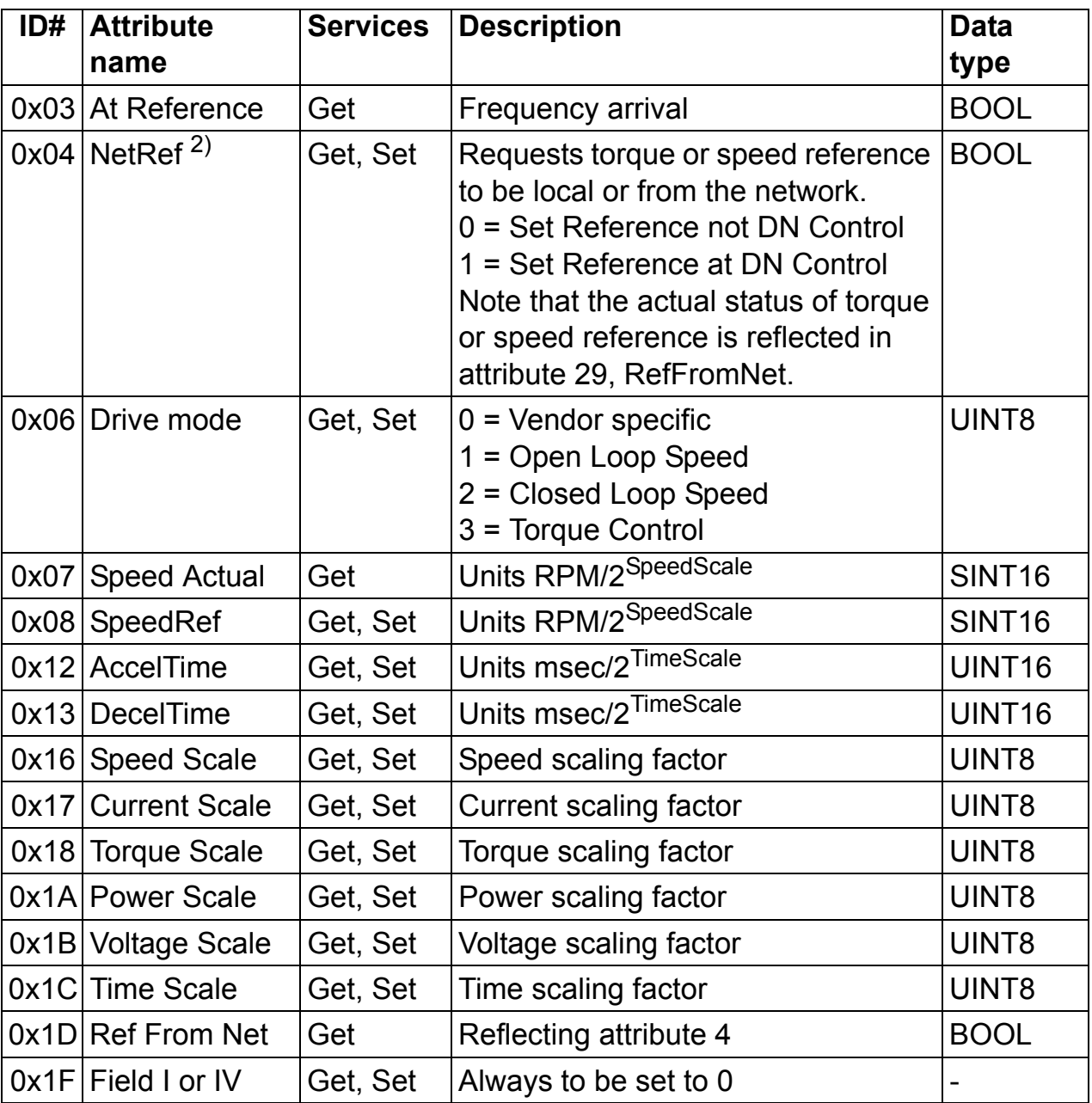

 $\frac{1}{(2)}$  Supported only with assembly instance 21

## <span id="page-54-0"></span>**Vendor Specific Object, Class 0x90**

*Services Supported*

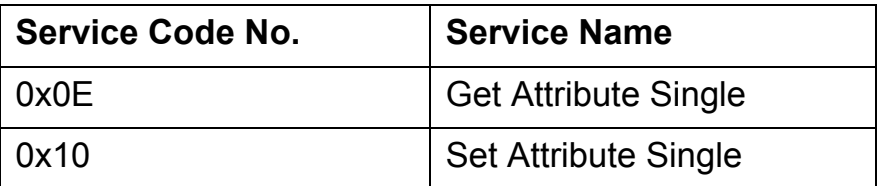

#### *Instance 0x00, Attributes*

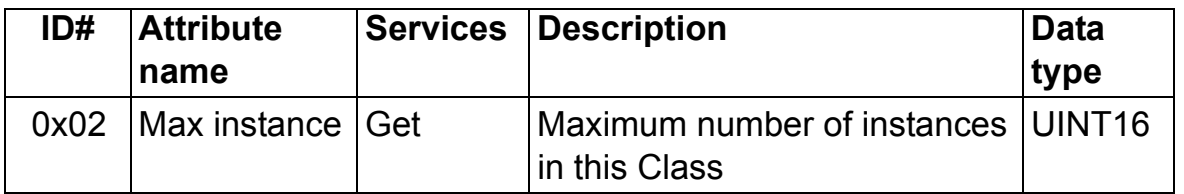

The Vendor Specific Object, Class 0x90, enables access of drive parameter and data sets.

To access drive parameters *Instance* and *Attribute* correspond to the drive parameter Group and Index in the following way.

- *Instance* = parameter Group (1...99)
- Attribute = parameter Group (1...99)

For example, Parameter 99.01 is accessed as follows:

- $\cdot$  *Class* = 144 = 0x90
- *Instance* = 99 = 0x63
- ï *Attribute* = 1 = 0x01

To access data sets *Instance* is always 100. *Attribute* corresponds to a specific data word.

For example, data set 2 word 1 is accessed as follows

- $\cdot$  *Class* = 144 = 0x90
- $\cdot$  *Instance* = 100 = 0x64
- $\cdot$  *Attribute* =  $4 = 0 \times 04$

# *Instance 0x01, Attributes*

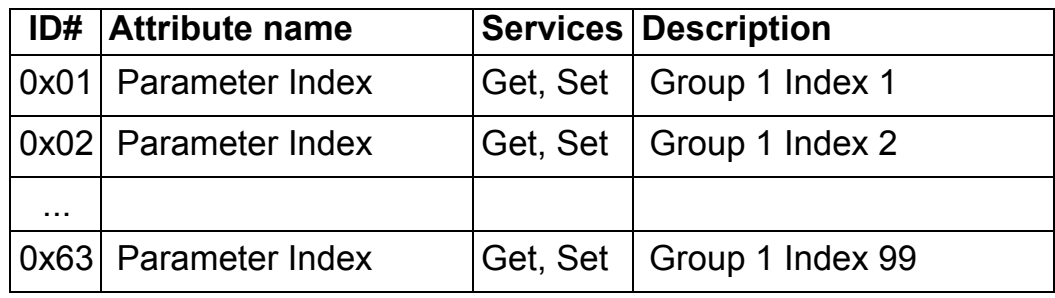

# *Instance 0x02, Attributes*

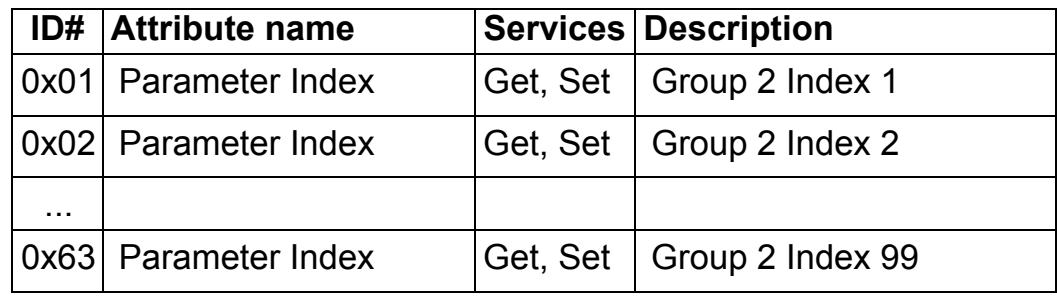

- 
- 

*Instance 0x63, Attributes* 

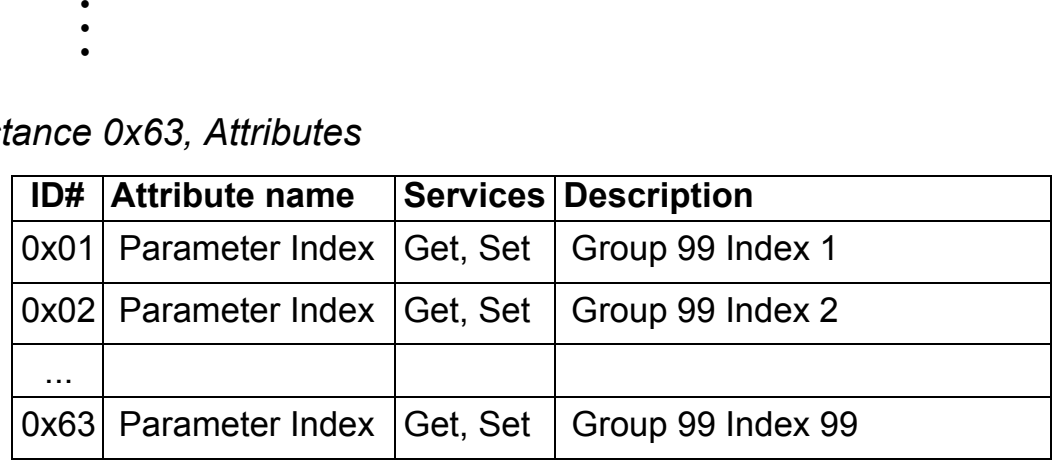

*Instance 0x64, Attributes* 

| ID#      | <b>Attribute name</b> | Services | <b>Description</b> |
|----------|-----------------------|----------|--------------------|
| 0x01     | Data word index       | Get, Set | Data Set 1 Word 1  |
| 0x02     | Data word index       | Get, Set | Data Set 1 Word 2  |
| 0x03     | Data word index       | Get, Set | Data Set 1 Word 3  |
| 0x04     | Data word index       | Get, Set | Data Set 2 Word 1  |
| 0x05     | Data word index       | Get, Set | Data Set 2 Word 2  |
| 0x06     | Data word index       | Get, Set | Data Set 2 Word 3  |
| 0x07     | Data word index       | Get, Set | Data Set 3 Word 1  |
| $\cdots$ |                       |          |                    |
| 0x63     | Data word index       | Get, Set | Data Set 33 Word 3 |

## <span id="page-56-0"></span>**Vendor Specific ControlNet Configuration, Class 0x91**

This object is used when more I/O data than listed in *[Table 1. The](#page-23-2)  [RCNA-01 configuration parameters](#page-23-2)* of the Configuration chapter needs to be handled. In this object 32 words of Input and Output data can be used. The configuration of the I/O parameters in this object is identical to the configuration of the I/O parameters in Table 1. Please note this class is only used when configuration parameter "VSA I/O size" is set to 10 or larger.

*Note:* All input and output parameters must be set via Class 0x91.

# *Services Supported*

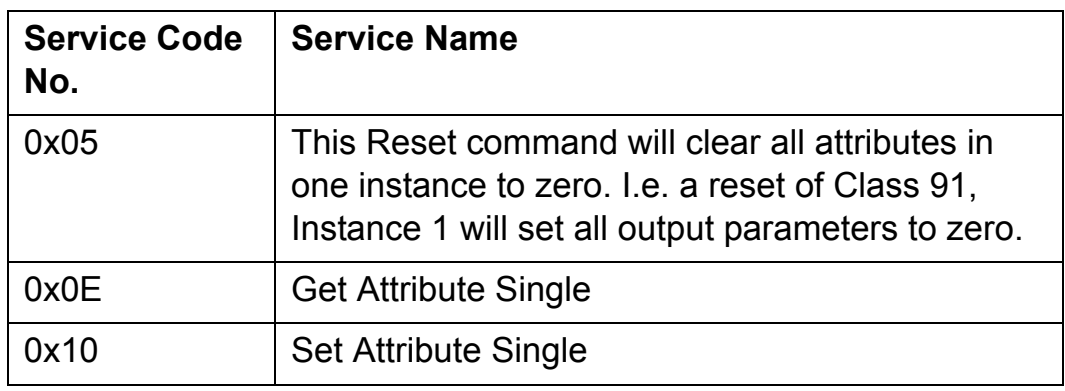

### *Instance and Attributes*

Two instances are supported by Class 0x91:

- Instance 1 for Output parameters.
- Instance 2 for Input parameters.

#### *Instance 0x01, Attributes*

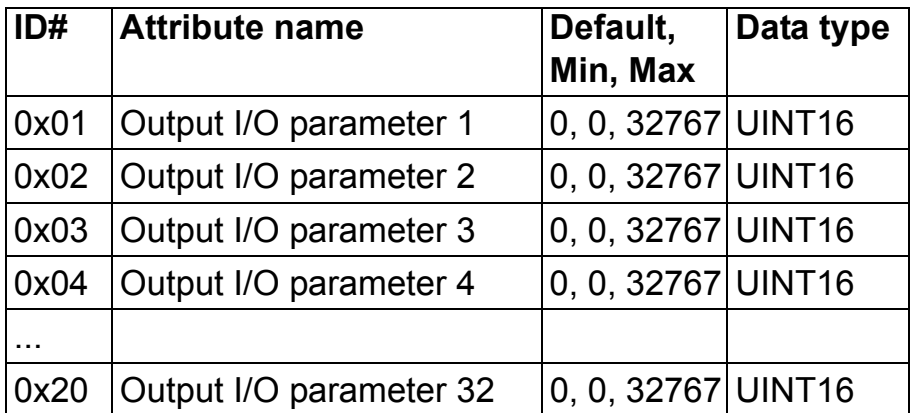

*Instance 0x02, Attributes*

| ID#       | <b>Attribute name</b>  | Default,<br>Min, Max | Data type          |
|-----------|------------------------|----------------------|--------------------|
| 0x01      | Input I/O parameter 1  | 0, 0, 32767          | UINT <sub>16</sub> |
| 0x02      | Input I/O parameter 2  | 0, 0, 32767          | UINT <sub>16</sub> |
| 0x03      | Input I/O parameter 3  | 0, 0, 32767          | UINT <sub>16</sub> |
| 0x04      | Input I/O parameter 4  | 0, 0, 32767          | UINT <sub>16</sub> |
| $\ddotsc$ |                        |                      |                    |
| 0x20      | Input I/O parameter 32 | 0, 0, 32767          | UINT <sub>16</sub> |

*60*

#### <span id="page-60-2"></span><span id="page-60-1"></span><span id="page-60-0"></span>**RCNA-01 status codes**

The status of the ControlNet module is indicated by a 'fieldbus' status' parameter in the drive application program (refer to the drive documentation).

#### **IDLE**

The drive could not initiate communication with the ControlNet Module.

#### **EXECUT. INIT**

The module is initialising and performing self-test.

#### **TIME-OUT**

The ControlNet Module has stopped communicating with the drive.

### **CONFIG ERROR**

The ControlNet Module has not accepted the configuration file downloaded from the drive. Check compatibility of module and drive file version number.

#### **OFF-LINE**

The module has completed its power-up sequence, and is waiting for a ControlNet Scanner or the Manager software to establish a connection.

#### **ON-LINE**

The ControlNet module is connected and communicating with a ControlNet Scanner or Manager software.

#### **RESET**

The drive has initiated a reset command to the module.

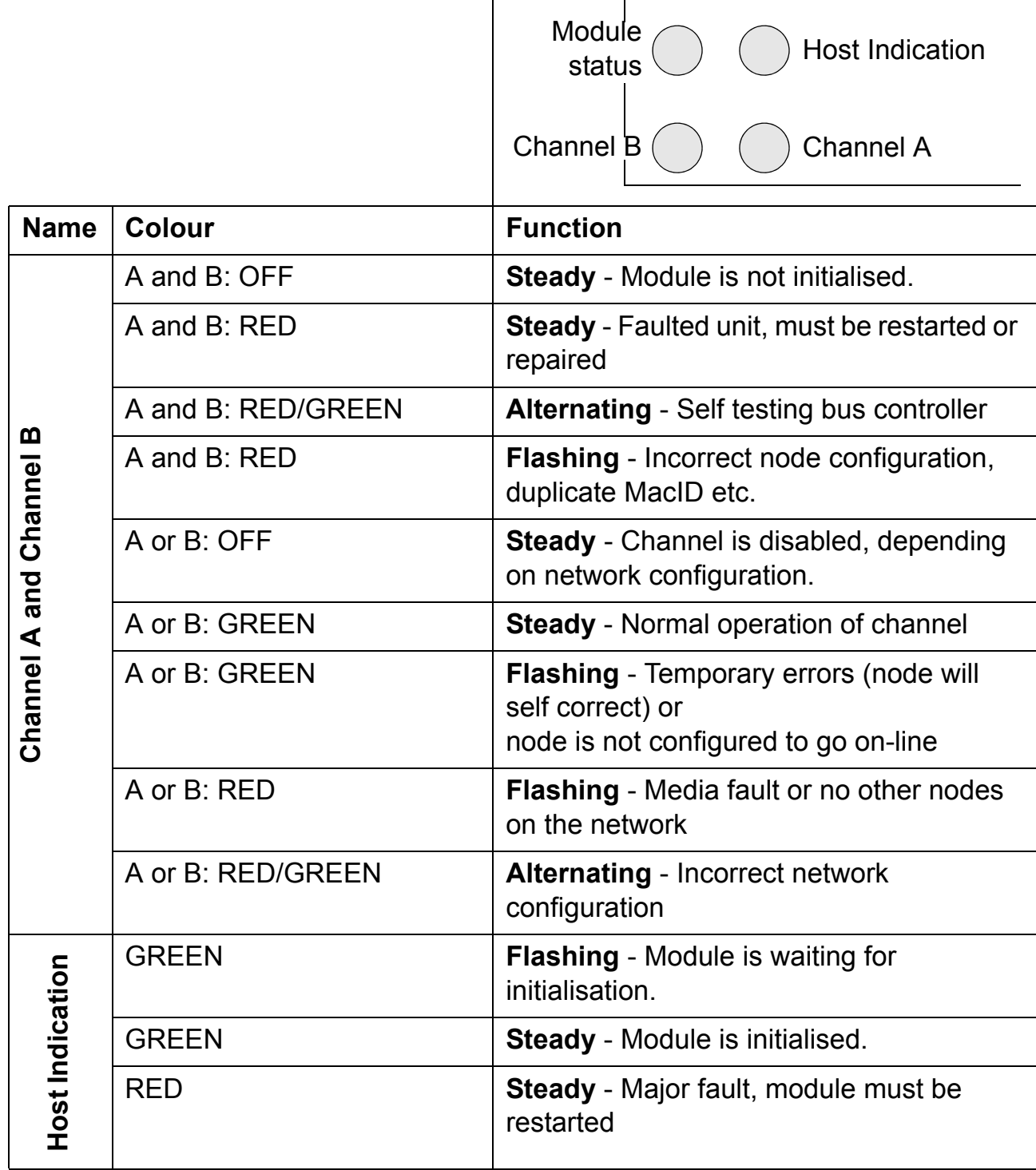

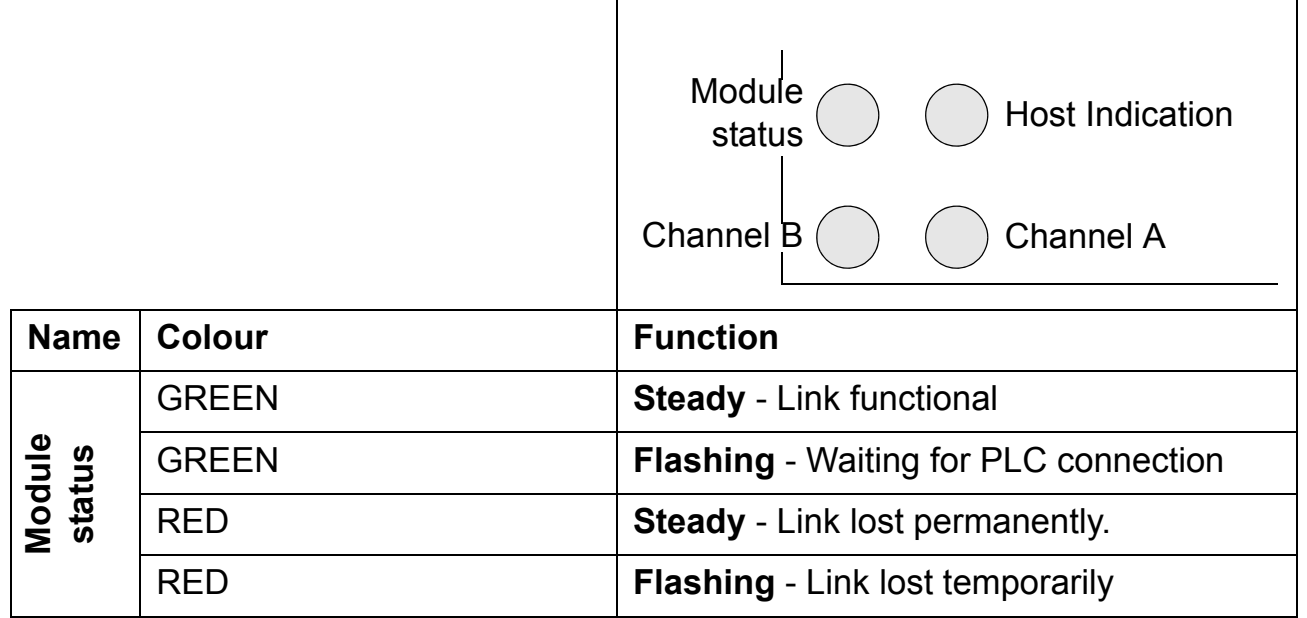

## <span id="page-62-0"></span>**Installation problems**

Verify all the connections on the module:

- Check that the ControlNet cables are connected to the BNC connectors as described in chapter *[Electrical installation](#page-20-4)*.
- Check that the RCNA-01 module is properly inserted into the option slot.
- Check the fastening of the RCNA-01 module with the 2 screws.

#### <span id="page-62-1"></span>**Drive setup**

The fieldbus parameter group is not shown on the panel:

• Enable the RCNA-01 by setting the appropriate drive parameter.

The RCNA-01 is using default values:

• Verify that the fieldbus parameter group is set up correctly. If so, turn off and on the power to the drive or issue a 'Fieldbus Adapter parameter refresh' command. This will make the module re-read its setup parameters.

Drive actual values can be read, but the control commands (start/ stop or reference) do not go through:

- Check that the control location parameters of the drive are set to use the RCNA-01 as the source of the required command.
- Check that the drive is in REMOTE control.

# <span id="page-63-0"></span>**PLC programming**

The PLC program is beyond ABB Drives support. Contact the manufacturer for assistance.

# <span id="page-63-1"></span>**Scanner fault indications**

Refer to scanner documentation.

# <span id="page-64-2"></span><span id="page-64-0"></span>**Technical data**

# <span id="page-64-1"></span>**RCNA-01**

#### **Enclosure:**

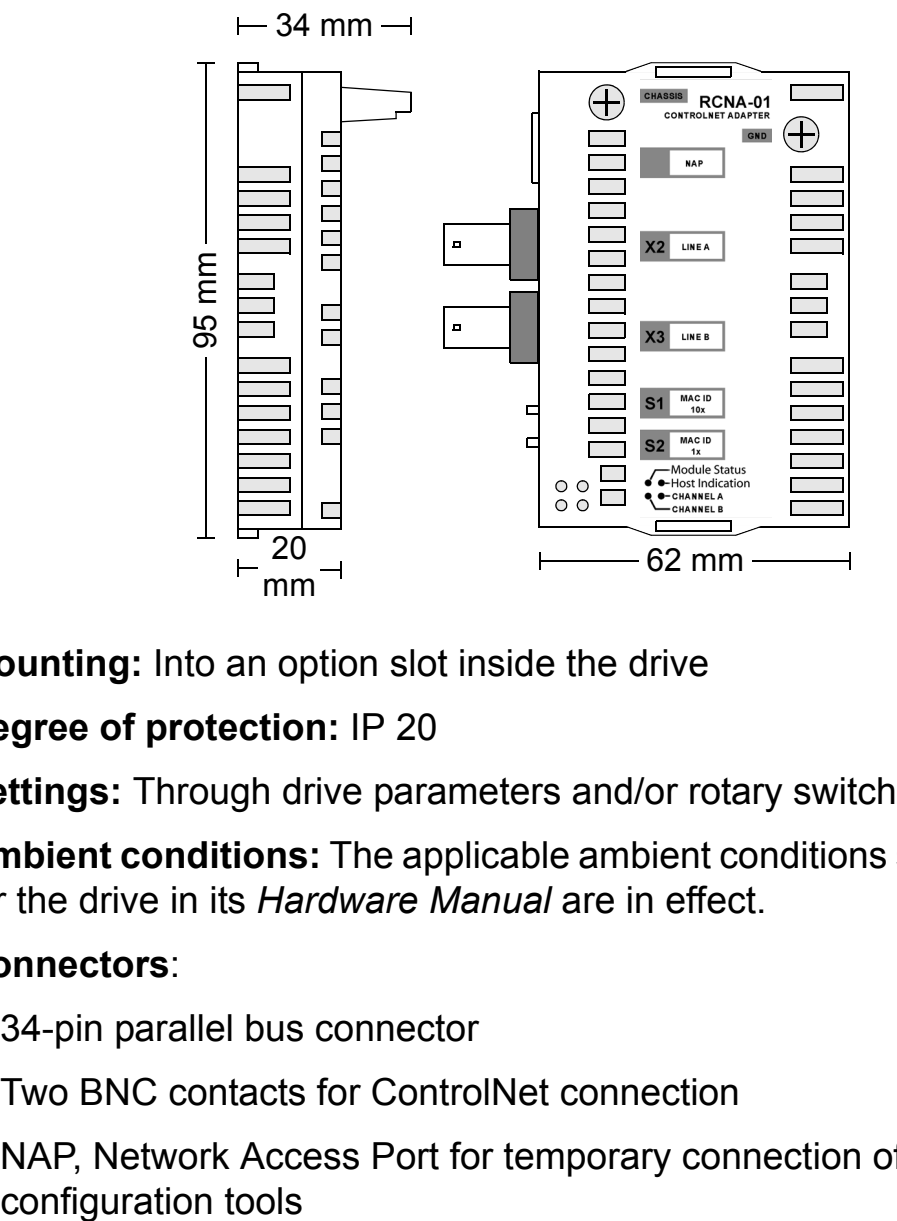

**Mounting:** Into an option slot inside the drive

#### **Degree of protection:** IP 20

**Settings:** Through drive parameters and/or rotary switches

**Ambient conditions:** The applicable ambient conditions specified for the drive in its *Hardware Manual* are in effect.

#### **Connectors**:

- 34-pin parallel bus connector
- Two BNC contacts for ControlNet connection
- NAP, Network Access Port for temporary connection of

#### **Current consumption:**

- 260 mA max. (5 V), supplied by the control board of the drive **General:**
- Estimated min. lifetime: 100 000 h
- All materials are UL/CSA approved
- Complies with EMC Standards EN 50081-2 and EN 50082-2

# <span id="page-65-0"></span>**Fieldbus link**

**Compatible devices:** Any ControlNet scanner

**Medium:** RG-6 quad shielded cable (coax)

- Termination: 75  $\Omega$ , 1%, Metal Film, 1/4 W
- Maximum Bus Length: 250 m (48 nodes), 1000 m (2 nodes) or 5000 m (with repeaters)

**Topology:** Bus, star or tree

**Transfer rate:** 5 MBit/s

**Protocol:** ControlNet

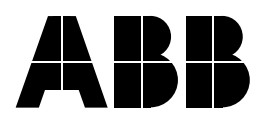

#### **ABB Oy**

AC Drives P.O. Box 184 FIN-00381 HELSINKI FINLAND Telephone +358 10 22 11 Telefax +358 10 22 22681 Internet www.abb.com

#### **ABB Inc.**

Automation Technologies Drives & Motors 16250 West Glendale Drive New Berlin, WI 53151 USA Telephone 262 785-3200 800-HELP-365 Telefax 262 780-5135